**Polar RS400 Manuel d'utilisation**

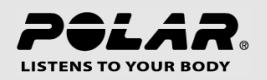

# **TABLE DES MATIÈRES**

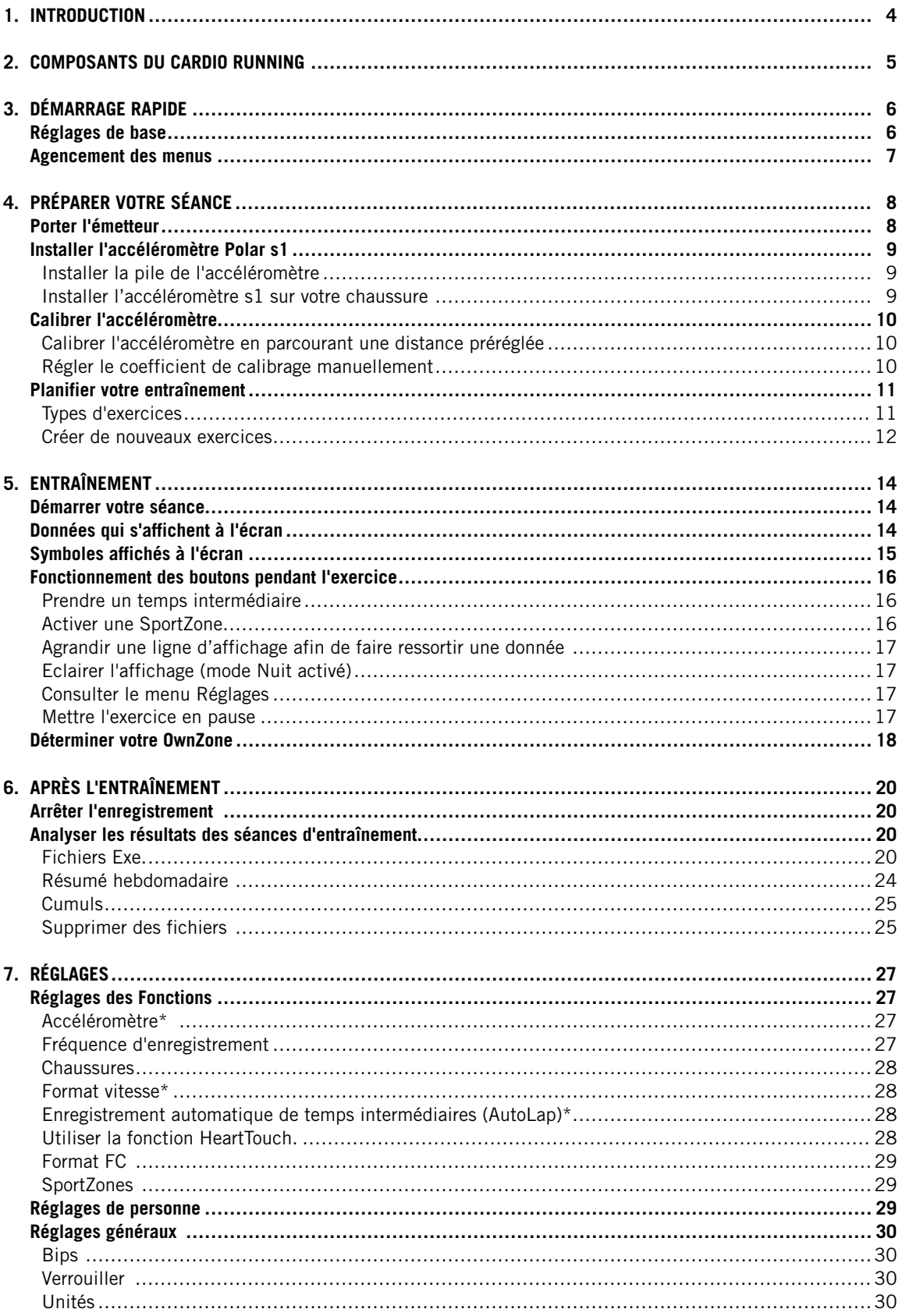

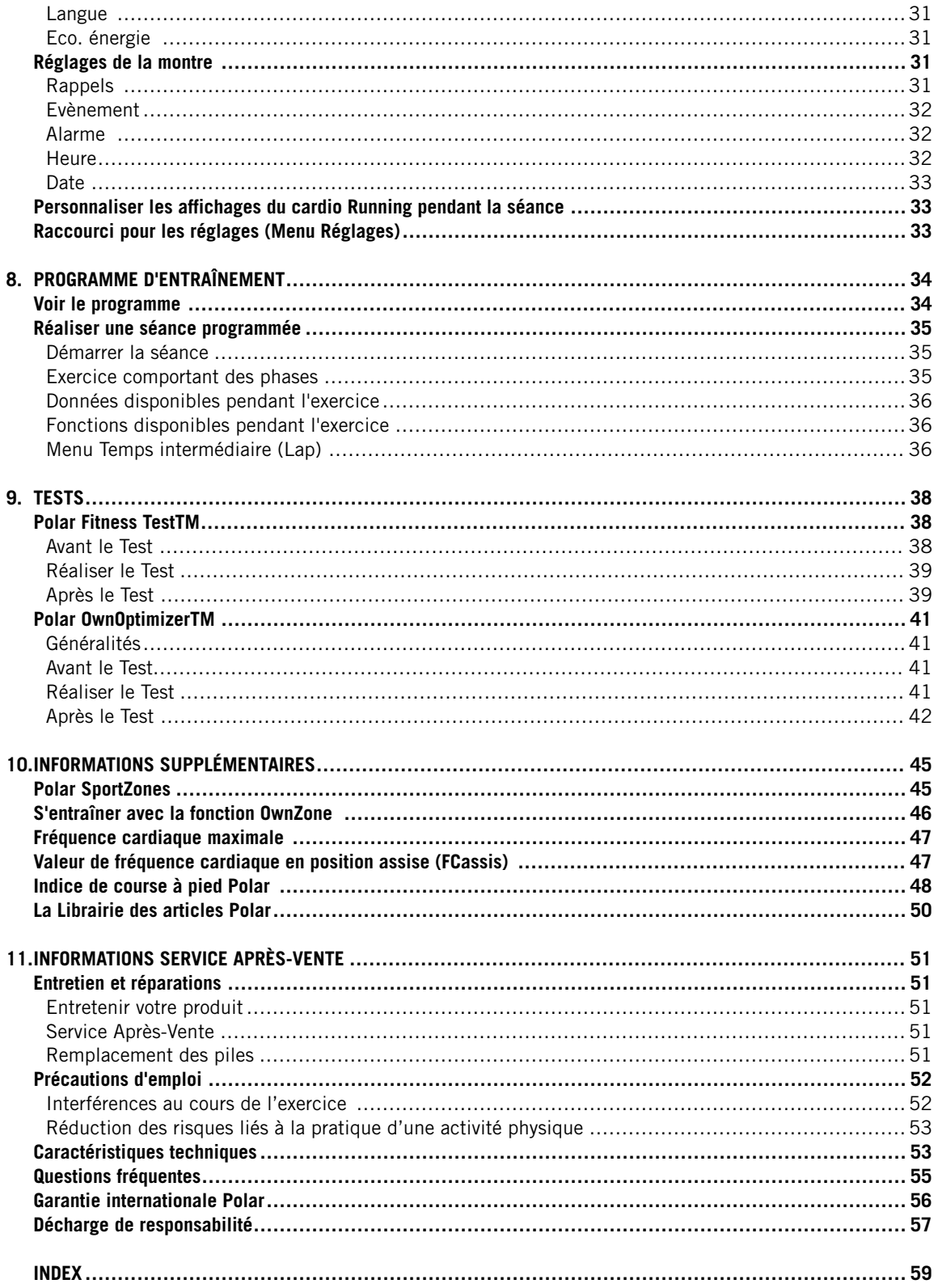

# <span id="page-3-0"></span>**1. INTRODUCTION**

Félicitations ! Vous venez d'acquérir le système d'entraînement le plus complet, conçu pour répondre à vos besoins les plus spécifiques. Ce manuel d'utilisation contient toutes les informations nécessaires pour utiliser votre cardio Running de façon optimale.

#### SYSTÈME D'ENTRAÎNEMENT COMPLET Planifiez vos séances avec Polar ProTrainer 5. Transférez vos programmes sur votre cardio Running. NUTTER SON ENTRAINEMENT Votre cardio Running vous guide Consultez des données détaillées sur votre séance. pendant votre séance et Avec Polar ProTrainer 5, enregistre vos données **RELIGIA** sauvegardez vos données d'entraînement. Après l'exercice, d'entraînement pour analyse transférez les résultats de vos et suivi à long terme. séances vers Polar ProTrainer 5.

La dernière version de ce manuel d'utilisation est téléchargeable sur [http://www.polar.fi/support.](http://www.polar.fi/support) Pour visualiser des didacticiels, rendez-vous à la page [http://www.polar.fi/en/support/video\\_tutorials.](http://www.polar.fi/en/support/video_tutorials)

# <span id="page-4-0"></span>**2. COMPOSANTS DU CARDIO RUNNING**

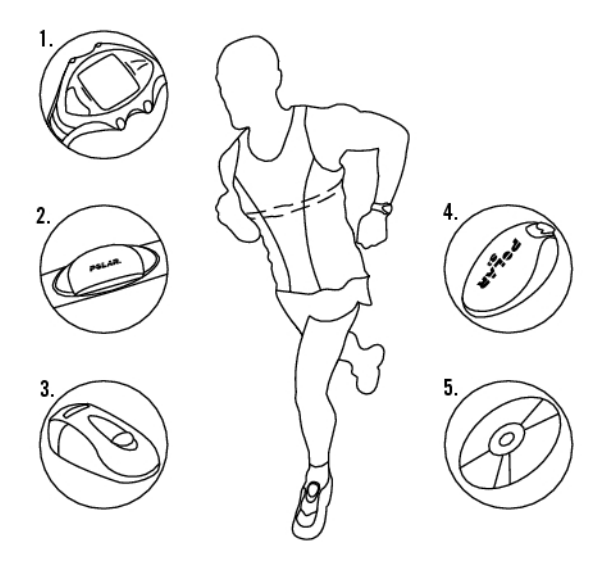

- 1. Cardio Running Polar RS400/RS800 : le cardio Running affiche et enregistre votre fréquence cardiaque ainsi que vos données d'exercice pendant votre séance d'entraînement.
- 2. Emetteur Polar WearLink® 31(Polar RS400) ou émetteur Polar WearLink® W.I.N.D. (Polar RS800) : l'émetteur transmet le signal de votre fréquence cardiaque au cardio Running. Il est constitué d'un émetteur détachable et d'une ceinture élastique.
- 3. Accéléromètre Polar S1TM (Polar RS400) : l'accéléromètre transmet la vitesse et la distance parcourue en course à pied au cardio Running.
- 4. Capteur de foulée Polar s3TM W.I.N.D. (Polar RS800) : le capteur transmet les mesures de vitesse/allure et distance en course à pied au récepteur. Le capteur mesure aussi votre cadence et la longueur de vos foulées.
- 5. CD-ROM : le CD contient le logiciel Polar ProTrainer 5TM et un manuel d'utilisation complet conçu pour vous aider à utiliser votre cardio Running de façon optimale.

# <span id="page-5-0"></span>**3. DÉMARRAGE RAPIDE**

# <span id="page-5-1"></span>**Réglages de base**

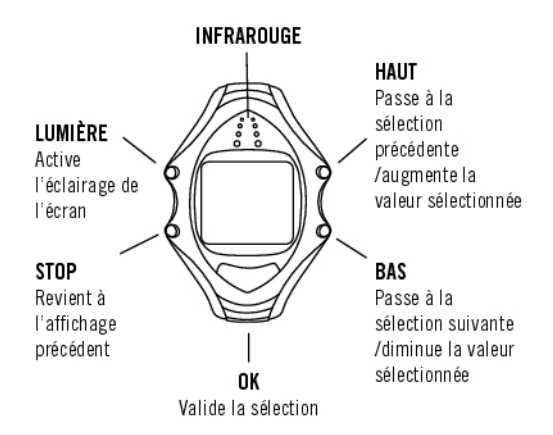

Avant de démarrer l'entraînement avec votre cardio Running, effectuez les réglages de base. Soyez aussi précis que possible. En effet ces données influent sur l'exactitude des informations que vous recevrez sur votre performance.

Pour ajuster les valeurs, utilisez les boutons HAUT, BAS et validez avec le bouton OK. Les valeurs défilent plus vite lorsque vous appuyez longuement sur les boutons HAUT ou BAS.

- 1. Pour activer votre cardio Running Polar, appuyez sur OK deux fois.
- 2. **Welcome to Polar Running World!** s'affiche. Appuyez sur OK.
- 3. **Langue** : sélectionnez **English**, **Deutsch**, **Español** ou **Français**.
- 4. **Démarrer par réglages initiaux** s'affiche. Appuyez sur OK.
- 5. **Heure** : sélectionnez le mode **12h** ou **24h**. En mode **12h**, sélectionnez **AM** ou **PM**. Réglez l'heure.
- 6. **Date** : réglez la date d'aujourd'hui, jj=jour, mm=mois, yy=année.
- 7. **Unités** : sélectionnez les unités du système métrique (kg/cm/km) ou du système anglo-saxon (lb/ft/mi).
- 8. **Poids** : ajustez votre poids. Pour changer les unités, appuyez longuement sur le bouton LUMIERE.
- 9. **Taille** : ajustez votre taille. Si vous utilisez les unités anglo-saxonnes, saisissez votre taille d'abord en pieds (ft) puis en pouces (in).
- 10. **Date naiss.** : ajustez votre date de naissance ; jj = jour, mm = mois, aa = année.
- 11. **Sexe :** sélectionnez **Masculin** ou **Féminin**.
- 12. **Réglages OK ?** s'affiche. En sélectionnant **Oui** : les réglages sont validés et sauvegardés. Le cardio Running affiche l'heure. Sélectionnez **Non** si vous souhaitez modifier les réglages. Appuyez sur STOP pour revenir aux données que vous souhaitez modifier.

# <span id="page-6-0"></span>**Agencement des menus**

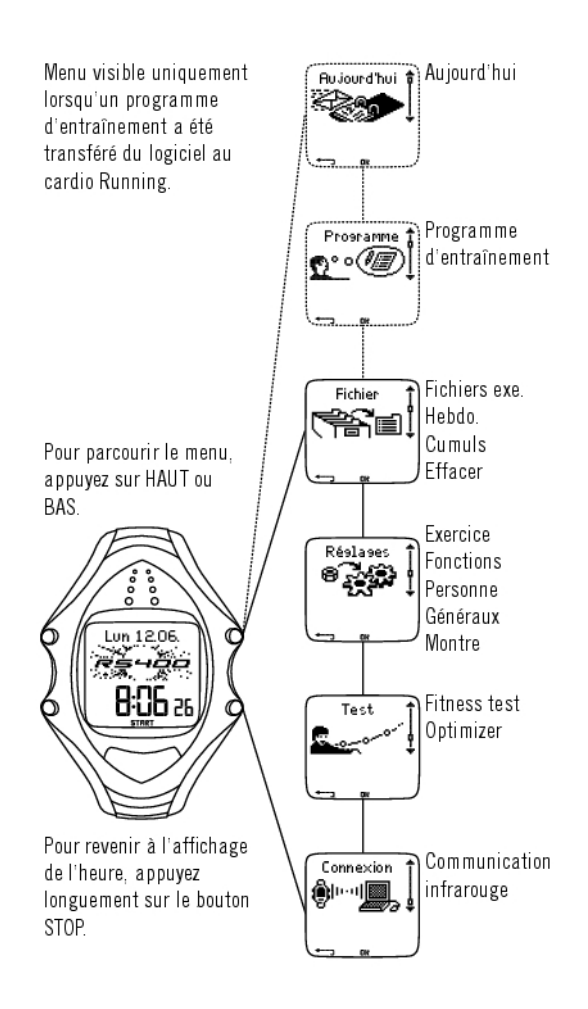

# <span id="page-7-0"></span>**4. PRÉPARER VOTRE SÉANCE**

# <span id="page-7-1"></span>**Porter l'émetteur**

Portez l'émetteur pour mesurer la fréquence cardiaque.

- 1. Humidifiez bien les électrodes, en les passant sous l'eau.
- 2. Positionnez la lettre L de l'émetteur détachable sur le mot "LEFT" de la ceinture, puis fermez le bouton pression. Réglez la longueur de la ceinture afin que celle-ci soit ajustée confortablement. Positionnez la ceinture autour de votre poitrine, juste en dessous des muscles pectoraux, puis fermez le deuxième bouton-pression.
- 3. Vérifiez que les électrodes humidifiées sont bien plaquées contre votre peau et que le logo Polar de l'émetteur détachable est positionné correctement (au centre de votre thorax et à l'endroit).
- 4. Après l'exercice, détachez l'émetteur de la ceinture élastique. Pour cela, maintenez fermement chaque élément avec les doigts et réalisez le mouvement de rotation indiqué sur l'illustration.
- L'émetteur Polar WearLink peut être utilisé avec certains vêtements de sport comportant des électrodes intégrées. Humidifiez la surface des électrodes du vêtement. Clippez l'émetteur (sans la ceinture élastique) directement sur le vêtement avec le logo Polar à l'endroit.

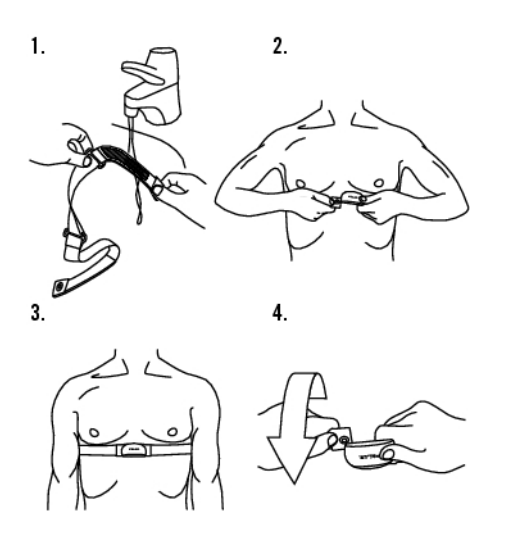

## <span id="page-8-0"></span>**Installer l'accéléromètre Polar s1**

## <span id="page-8-1"></span>**Installer la pile de l'accéléromètre**

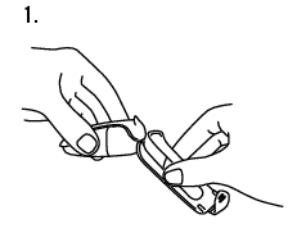

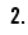

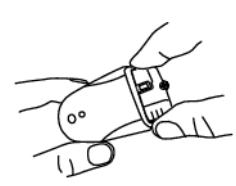

Veuillez installer la pile (incluse dans l'emballage) avant d'utiliser l'accéléromètre\* pour la première fois.

- 1. Débloquez le rabat et détachez l'accéléromètre de son support.
- 2. Retirez le capot noir de l'accéléromètre en le soulevant par l'arrière. Vous pouvez utiliser la partie avant du support pour soulever l'arrière du capot (illustration 1).
- 3. Ouvrez délicatement le capot du boîtier de la pile. Retirez le boîtier de la pile (voir illustration 2). Remplacez l'ancienne pile (AAA) par une pile neuve.
- 4. Replacez le boîtier de la pile à l'intérieur de l'accéléromètre. Vérifiez que le boîtier de la pile coulisse dans les rainures du capot. **Lorsque vous remplacez la pile, ne touchez pas au contacteur sous le bouton rouge de l'accéléromètre\*.**
- 5. Vérifiez que le joint d'étanchéité est bien positionné dans sa rainure pour assurer l'étanchéité de l'accéléromètre. Refermez le boîtier de la pile et replacez le capot noir au-dessus de l'accéléromètre. Vérifiez qu'il est bien calé.
- 6. Testez l'accéléromètre en vérifiant que le voyant vert clignote lorsque vous appuyez longuement sur le bouton rouge de celui-ci. Appuyez de nouveau longuement sur le bouton rouge pour éteindre l'accéléromètre.
- <span id="page-8-2"></span>7. La pile doit être stockée dans le respect de la réglementation locale.

## **Installer l'accéléromètre s1 sur votre chaussure**

Pour des mesures de vitesse/allure et distance précises, positionnez l'accéléromètre comme suit.

- 1. Débloquez le rabat et détachez l'accéléromètre de son support.
- 2. Desserrez vos lacets et placez le support sous ces derniers, au-dessus de la languette de la chaussure. Resserrez vos lacets.
- 3. Fixez l'accéléromètre sur votre chaussure en attachant la partie frontale de celui-ci (près du bouton rouge) au support, et en appuyant sur la partie arrière de l'accéléromètre. Refermez le rabat. Vérifiez que l'accéléromètre ne peut pas bouger et qu'il est aligné avec votre pied. Moins le capteur de foulée bougera, plus les mesures de vitesse et de distance seront précises.
- 4. Mettez l'accéléromètre en marche avant de commencer votre entraînement. Appuyez longuement sur le bouton rouge. Le voyant vert clignote.
- 5. Après l'entraînement, arrêtez l'accéléromètre en appuyant longuement sur le bouton rouge. Le voyant vert s'éteint progressivement.
- Le calibrage de l'accéléromètre permet d'améliorer la précision des mesures de vitesse/allure et de distance. Pour plus d'information, reportez-vous au chapitre Calibrer l'accéléromètre.

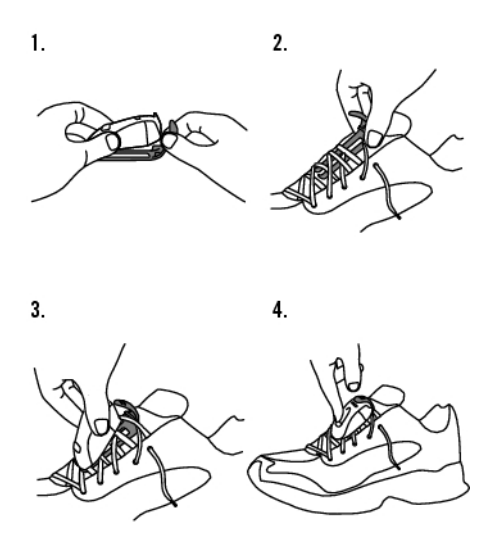

<span id="page-9-0"></span>\*L'accéléromètre s1, disponible en option, est nécessaire.

# **Calibrer l'accéléromètre**

Le calibrage de l'accéléromètre permet d'améliorer la précision des mesures de vitesse/allure et de distance\*. Il est recommandé de calibrer l'accéléromètre dans les cas suivants : lorsque vous l'utilisez pour la première fois ; lorsque vous modifiez de façon notable votre foulée ; lorsque vous changez la position de l'Accéléromètre sur votre chaussure (ou si vous utilisez une autre paire de chaussures). Vous pouvez calibrer l'accéléromètre en courant sur une distance prédéterminée, ou en ajustant le coefficient de calibrage manuellement..

## <span id="page-9-1"></span>**Calibrer l'accéléromètre en parcourant une distance préréglée**

Vous pouvez calibrer l'accéléromètre à tout moment pendant votre exercice, en corrigeant la distance mesurée lors de l'enregistrement d'un temps intermédiare. Pour cela, parcourez une distance connue, de préférence supérieure à 1000 mètres.

Vérifiez que l'accéléromètre est activé dans le récepteur :

Sélectionnez **Réglages > Fonctions > Capt. s1**

Appuyez deux fois sur OK depuis l'affichage de l'heure, et commencez à courir.

Parcourez une distance connue (mesurée au préalable). Vous pouvez calibrer l'accéléromètre à n'importe quel temps intermédiaire. Lorsque vous avez parcouru la distance mesurée au préalable, vous pouvez calibrer votre accéléromètre de l'une des façons suivantes :

- 1. Arrêtez de courir, restez immobile et appuyez longuement sur le bouton de la LUMIERE pour accéder aux **Réglages**. Ou,
- 2. Arrêtez de courir, restez immobile et appuyez sur le bouton STOP. Sélectionnez **Réglages**.

Sélectionnez **Calibrer > Corriger lap > Définir distance Lap** . Réglez la distance que vous venez de parcourir et appuyez sur OK.

<span id="page-9-2"></span>**Calibrage terminé** ainsi que le coefficient de calibrage s'affichent. L'accéléromètre est maintenant calibré.

## **Régler le coefficient de calibrage manuellement**

Le coefficient de calibrage se calcule comme étant le ratio de la distance réelle par rapport à la distance non calibrée. Par exemple : vous avez couru 1200 mètres, le récepteur affiche une distance de 1180 mètres, le coefficient de calibrage est de 1.000. Le nouveau coefficient de calibrage est calculé comme suit :  $1,000*1200/1180 = 1,017$ . Le coefficient de calibrage doit être compris entre 0,500 et 1,500.

Vous pouvez régler le coefficient de calibrage de 4 façons différentes :

1. Avant l'exercice.

Sélectionnez **Réglages > Fonctions > Capt. s1 > Calibrer**.

Réglez le **Coefficient de calibrage** et appuyez sur OK. L'accéléromètre est maintenant calibré.

2. Après avoir démarré la mesure de la fréquence cardiaque et avant de démarrer l'enregistrement de l'exercice.

Depuis l'affichage de l'heure, appuyez sur OK > **Réglages > Capt. s1 > Calibrer**.

Réglez le **Coefficient de calibrage** et appuyez sur OK. L'accéléromètre est maintenant calibré, et vous pouvez démarrer l'enregistrement de l'exercice en appuyant sur OK.

3. Pendant l'exercice, en mettant l'enregistrement de l'exercice en pause.

Depuis l'affichage de l'heure, démarrez l'exercice en appuyant deux fois sur OK. Appuyez une fois sur STOP pour mettre en pause l'enregistrement de l'exercice.

Sélectionnez **Réglages > Calibrer > Coeff. manu**.

Réglez le **Coefficient de calibrage** et appuyez sur OK. L'accéléromètre est maintenant calibré. Continuez l'enregistrement de l'exercice en appuyant sur OK.

4. Pendant l'exercice, sans mettre en pause l'enregistrement de l'exercice

Depuis l'affichage de l'heure, démarrez l'exercice en appuyant deux fois sur OK. Appuyez longuement sur le bouton LUMIERE pour accéder aux **Réglages**.

Sélectionnez **Calibrer > Coeff. manu**.

Réglez le **Coefficient de calibrage** et appuyez sur OK. L'accéléromètre est maintenant calibré. Poursuivez votre séance.

Si le message **Echec calibrage Capt. s1** s'affiche, l'accéléromètre n'a pas été calibré et vous devez recommencer.

<span id="page-10-0"></span>\*L'accéléromètre s1, disponible en option, est nécessaire.

## **Planifier votre entraînement**

## <span id="page-10-1"></span>**Types d'exercices**

Vous pouvez utiliser les exercices déjà programmés sur votre cardio Running ou en créer de nouveaux. Vous pouvez aussi créer des exercices plus variés et les transférer à votre cardio Running depuis Polar ProTrainer 5 .

Sélectionnez **Réglages > Exercice**

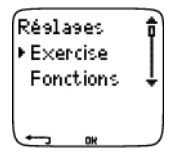

Le menu Exercice affiche une liste d'exercices. Parcourez les options en appuyant sur HAUT ou BAS et affichez l'exercice en appuyant sur OK.

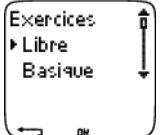

- **Libre** : aucun réglage préprogrammé.
- **Basique** : séance de base à intensité modérée. Durée 45 min.
- **Intervalle** : séance de fractionné. L'exercice commence par un échauffement de 15 minutes, suivi d'intervalles de 1km avec 3 minutes de récupération, répétés 5 fois. Cette séance se termine par 15 minutes de retour au calme.
- **OwnZone** : séance à intensité modérée basée sur la OwnZone. Durée suggérée 45 minutes. Votre Cardio Running peut déterminer automatiquement votre zone cible d'exercice aérobie (cardio-vasculaire) individuelle. C'est votre OwnZone. Pour plus d'information, reportez-vous au chapitre [Déterminer votre](#page-17-0) [OwnZone \(page](#page-17-0) 18) . Vous trouverez des informations supplémentaires au chapitre [S'entraîner avec la](#page-45-0) [fonction OwnZone \(page](#page-45-0) 46).
- **Ajouter nouveau** : créez et sauvegardez votre propre exercice. Vous pouvez sauvegarder jusqu'à 10 exercices + 1 exercice libre dans votre cardio Running.

Après avoir sélectionné l'exercice, les options suivantes s'affichent. Sélectionnez l'option désirée et appuyez sur OK.

- Sélectionnez l'exercice comme exercice par défaut. Lors de votre prochaine séance, votre cardio Running utilisera cet exercice par défaut.
- **Voir** les réglages des exercices. Appuyez sur les boutons HAUT et BAS pour afficher :
- 1. Exercice de base avec 1-3 zones d'exercice : limites en fréquence cardiaque ou en vitesse/allure\* pour chaque zone, et zone définie en durée/distance\*, ou
- 2. Exercice créé depuis le logiciel : nom, description, durée. (Appuyez longuement sur LUMIERE pour afficher les phases et le profil de sport sélectionné.)
- **Modifier exercice basique** ou **OwnZone** suivant vos besoins. Vous pouvez aussi modifier les exercices créés depuis le cardio Running. Pour plus d'information, reportez-vous au chapitre Créer de nouveaux exercices. Si vous avez créé un exercice comportant des phases depuis le logiciel, vous ne pourrez modifier celles-ci depuis le cardio Running.
- **Renommer exercice basique** , **Interv.** ou d'autres exercices créés depuis le cardio Running.
- **Défaut** pour revenir aux réglages par défaut des exercices **BasiqueInterv.**, ou **OwnZone**.
- <span id="page-11-0"></span>• **Effacer** que vous avez créé depuis le cardio Running ou le logiciel.

## **Créer de nouveaux exercices**

#### **Créer un nouvel exercice avec des zones**

Créer vos propres exercices avec le cardio Running. Vous pouvez créer des exercices plus variés en utilisant Polar ProTrainer 5. Pour plus d'information, reportez-vous à l'aide du logiciel.

#### Sélectionnez **Réglages > Exercices > Ajouter nouv.**

- 1. Réglez le **nombre de zones** pour l'exercice (0-3) et appuyez sur OK. Pour 0 zones, allez à la section Créer un nouvel exercice sans zone.
- 2. Sélectionnez le **Type de zone** :
- A. Zones de fréquence cardiaque
- B. Zones de vitesse/allure\*

Appuyez sur OK. Continuez en fonction de votre choix.

A. Pour les zones de fréquence cardiaque, sélectionnez les SportZones Polar, ou des zones de fréquence cardiaque manuelles. Appuyez sur OK.

• **SportZones** : sélectionnez une des SportZones (par exemple Z1 : 50-59%) pour votre exercice. Appuyez sur OK.

Les SportZones sont des zones d'intensité exprimées en pourcentage de votre fréquence cardiaque maximale. Cinq différentes SportZones sont réglées par défaut dans le cardio Running : très légère (50-59% FC<sub>max</sub>), légère (60-69% FC<sub>max</sub>), moyenne (70-79% FC<sub>max</sub>), forte (80-89% FC<sub>max</sub>), et maximum (90-99% FC<sub>max</sub>). La valeur de FC<sub>max</sub> utilisée par défaut est généralement celle basée sur l'âge, mais si vous connaissez la valeur de votre seuil aérobie/anaérobie, utilisez l'estimation de la fréquence cardiaque maximale (HR<sub>max</sub>-p) mesurée lors du Polar Fitness Test<sup>™</sup> ou encore la valeur mesurée suite à un test d'effort en laboratoire. Vous pourrez alors définir plus précisément les SportZones pour qu'elles correspondent mieux à vos besoins.

• **Manuel** : réglez les limites haute et basse en bpm ou en %FCmax / %FCR et appuyez sur OK.

Revenez à l'étape 3.

B. Si vous sélectionnez des zones en vitesse/allure\*, réglez les limites haute et basse de chaque zone. Appuyez sur OK.

Revenez à l'étape 3.

3. Réglez le **Guide Zone** pour changer de zone après une durée ou une distance\* spécifiée. Votre Cardio running vous préviendra alors du passage d'une zone à une autre pendant votre séance.

- **Minuteur zone** : réglez le minuteur pour la zone (minutes et secondes) et appuyez sur OK. Ou
- **Distance\* zone** : réglez la distance pour la zone et appuyez sur OK. Ou
- **Désactivé** : désactivez les minuteurs et les distances\* et appuyez sur OK.

Lorsque vous avez défini la première zone, **Zone 1 OK** s'affiche. S'il y a plus d'1 zone d'exercice, répétez les étapes 2 et 3 jusqu'à ce que toutes les zones soient définies

Lorsque l'exercice est prêt, **Nouvel exercice ajouté** s'affiche. Le nouvel exercice (**Nouveau4**) est sauvegardé dans le menu **Exercices**, où vous pourrez le sélectionner pour votre prochaine séance. Renommer l'exercice en sélectionnant **Renommer** dans la liste.

#### **Créer un nouvel exercice sans zone**

Si vous créez un nouvel exercice sans zone, vous pouvez utiliser des minuteurs ou des distances\* pour guider votre séance.

#### Sélectionner **Réglages > Exercices > Ajouter nouv** .

- 1. **Nombre de zones** : réglez le nombre de zones à 0.
- 2. **Type guide** : réglez un minuteur (par exemple, pour vous faire penser à vous réhydrater), ou une distance\* (pour suivre des temps intermédiaires sans avoir besoin de les enregistrer).

Minuteurs

• **Nombre de minuteurs** : sélectionnez le nombre de minuteurs (1-3) pour la séance. Appuyez sur OK.

• **Minuteur 1** : réglez les minutes et les secondes pour le minuteur et appuyez sur OK. Ou

Distances\*

- **Nombre de distances** : sélectionnez le nombre de distances (1-3) pour la séance. Appuyez sur OK.
- **Distance 1** : réglez la (les) distance(s) et appuyez sur OK.

Répétez l'étape 2 jusqu'à ce que tous les minuteurs/distances\* soient définis. Lorsque l'exercice est prêt, **Nouvel exercice ajouté** s'affiche. Le nouvel exercice (**Nouveau4**) est sauvegardé dans le menu **Exercices**, où vous pourrez le sélectionner pour votre prochaine séance. Renommez l'exercice en sélectionnant **Renommer** dans la liste.

\*L'accéléromètre S1, disponible en option, est nécessaire.

# <span id="page-13-0"></span>**5. ENTRAÎNEMENT**

# <span id="page-13-1"></span>**Démarrer votre séance**

Portez l'émetteur et l'accéléromètre\* comme indiqué. Vérifiez que l'accéléromètre ait démarré, et qu'il a été activé au niveau du cardio Running (**Réglages > Fonctions > Accéléromètre**).

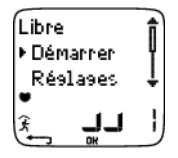

- 1. Démarrez la mesure de la fréquence cardiaque en appuyant sur OK.
- 2. Votre fréquence cardiaque apparaît à l'écran dans les 15 secondes. Restez immobile et attendez quelques instants que votre cardio Running détecte l'accéléromètre (le symbole du coureur arrête de clignoter). Pour changer de type d'exercice, appuyez longuement sur HAUT. Pour changer de type de chaussures, appuyez longuement sur BAS.
- 3. Démarrez l'exercice en appuyant sur OK.

Vous pouvez aussi voir ou modifier différents réglages avant votre exercice en sélectionnant **Réglages**. Pour plus d'information sur tous les réglages disponibles, reportez-vous au menu ???.

Le menu **Réglages** est composé des fonctions suivantes :

• **Exercice** : sélectionnez un type d'exercice ou consultez les réglages d'un exercice.

**Exercice** : sélectionnez **Libre**, **Basique**, **Interv.**, ou **OwnZone**. (si vous avez créé de nouveaux exercices, ils seront aussi affichés.)

**Valider** : pour valider la sélection d'un exercice, ou

**Voir** : pour consulter les réglages d'un exercice.

- **Enreg.** : pour régler la fréquence d'enregistrement.
- **Alarme ZC** : pour activer/désactiver l'alarme de zone cible.
- **Format FC** : pour afficher la fréquence cardiaque en battements par minute (bpm) ou en pourcentage de fréquence cardiaque maximale (%FC).
- **HeartTouch** : pour paramétrer la fonction HeartTouchTM.
- **Chaussures** : sélectionnez la paire de chaussures pour suivre sa fréquence d'utilisation.
- **Format vitesse** : sélectionnez le format d'affichage de la vitesse\* en kilomètres ou miles par heure (km/h ou mph), ou en minutes par kilomètre ou mile (min/km ou min/mi).
- **Capt. S1** : pour activer ou désactiver l'accéléromètre\*.
- **AutoLap** : pour activer/désactiver l'enregistrement automatique de temps intermédiaires.
- **Affichage** : pour modifier l'affichage (pour plus d'information, reportez-vous au chapitre [Personnaliser les](#page-32-1) [affichages du cardio Running pendant la séance \(page](#page-32-1) 33) ).
- Si le message suivant s'affiche : (nom de l'exercice) **Capteur S1 nécessaire, Activer capteur S1 ?**, votre exercice requiert l'accéléromètre s1 pour mesurer les données de vitesse/allure et de distance\* (comme lorsque vous avez défini des zones en vitesse/allure\* pour l'exercice). Sélectionnez **Oui** pour activer l'accéléromètre s1, et vérifiez que vous avez correctement positionné l'acéléromètre s1 sur votre chaussure. Si **Exercice affichage mis à jour** s'affiche, les données de vitesse/allure et de distance\* seront affichées pendant l'exercice.

<span id="page-13-2"></span>\*L'accéléromètre s1, disponible en option, est nécessaire.

# **Données qui s'affichent à l'écran**

Pendant votre exercice, les données qui s'affichent à l'écran dépendent de vos réglages. Parcourez les différentes vues avec les boutons HAUT et BAS. Le nom de la vue, indiquant le type de donnée affichée sur la ligne inférieure, apparaît pendant quelques secondes.

Données affichées par défaut :

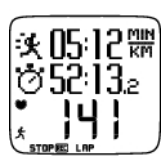

**Vue FC** Vitesse\*/allure\*/calories Chronomètre Fréquence cardiaque

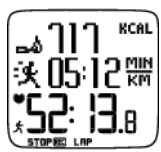

**Vue chrono.** Calories Vitesse/allure/heure

Chronomètre

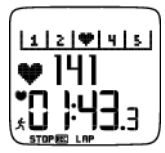

**Vue Lap** Suivi zone Fréquence cardiaque Temps intermédiaire

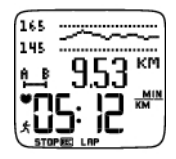

**Vue vitesse/allure** Zone cible Distance\* Vitesse/allure

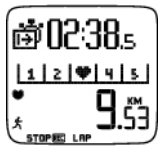

## **Vue distance**

Compte à rebours durée ou distance / Chronomètre Suivi zone **Distance** 

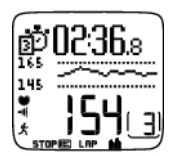

## **Exercice créé depuis Polar ProTrainer 5**

Si vous avez créé un programme depuis le logiciel, vous pouvez consulter les détails de votre séance sur une vue supplémentaire. Pour plus d'information, Reportez-vous au chapitre [Réaliser une séance programmée \(page](#page-34-0) 35) . Vous ne pourrez pas modifier cette vue depuis le cardio Running.

Pour plus d'information sur la personnalisation des vues, reportez-vous au chapitre [Personnaliser les](#page-32-1) [affichages du cardio Running pendant la séance \(page](#page-32-1) 33) .

<span id="page-14-0"></span>\*L'accéléromètre s1, disponible en option, est nécessaire.

# **Symboles affichés à l'écran**

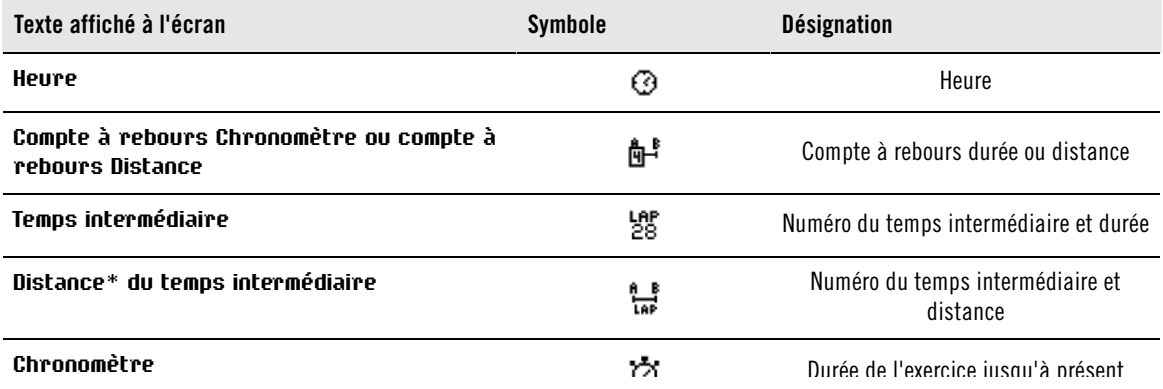

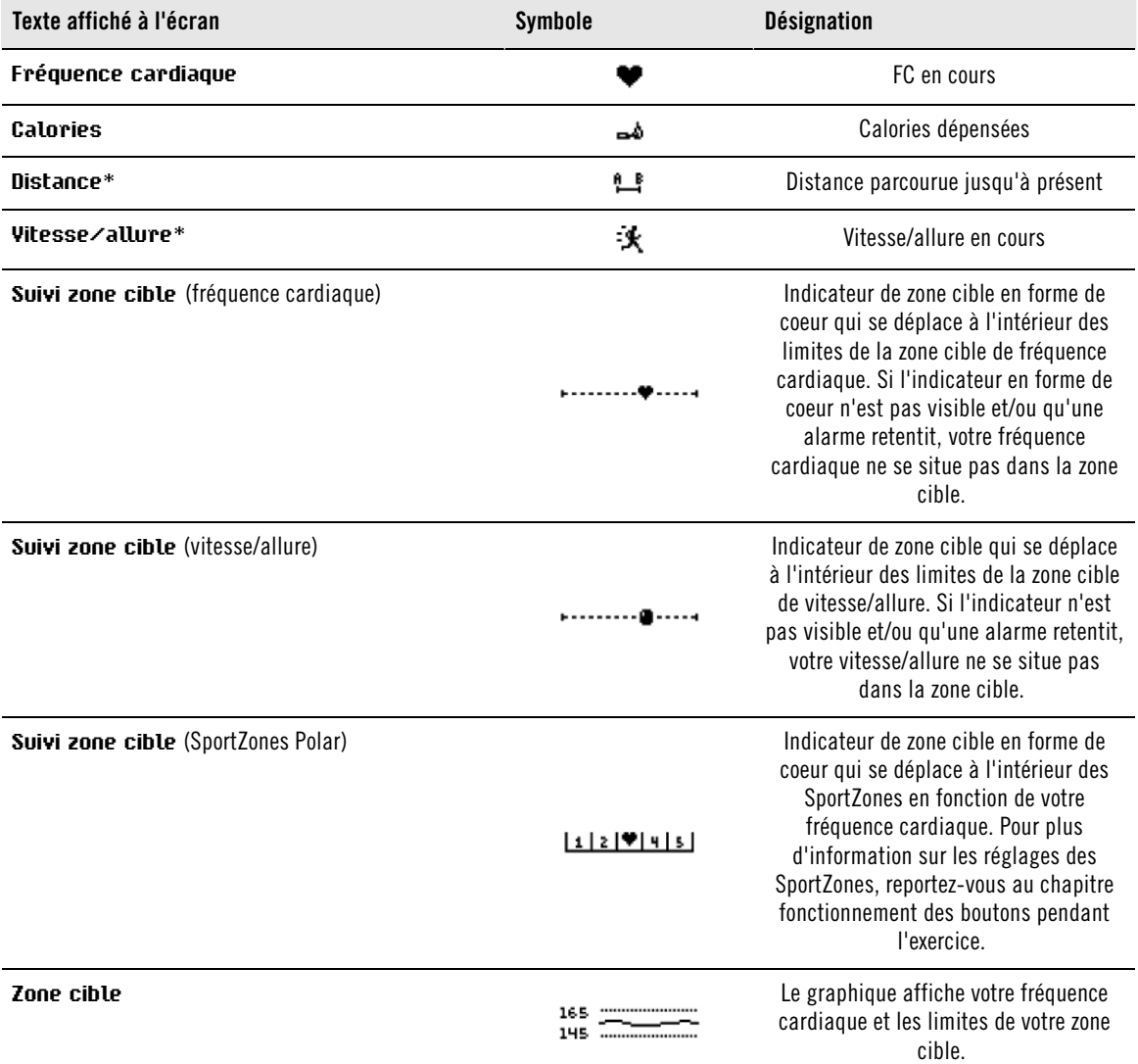

<span id="page-15-0"></span>\*L'accéléromètre s1, disponible en option, est nécessaire.

# **Fonctionnement des boutons pendant l'exercice**

## <span id="page-15-1"></span>**Prendre un temps intermédiaire**

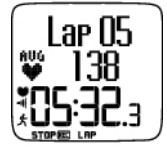

Appuyez sur OK pour enregistrer un temps intermédiaire. Le cardio Running affiche : Numéro du temps intermédiaire FC moyenne du temps intermédiaire Temps intermédiaire

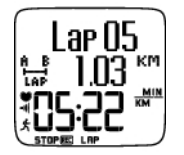

Si l'accéléromètre\* est activé, les données suivantes apparaîtront aussi : Numéro du temps intermédiaire Distance du temps intermédiaire Vitesse/allure moyenne du temps intermédiaire

## <span id="page-15-2"></span>**Activer une SportZone**

Lorsque vous vous exercez sans zone(s) cible préréglée(s), vous pouvez attribuer une valeur de fréquence cardiaque à une SportZone spécifique. Ainsi, si vous n'avez pas eu le temps de paramétrer des zones

cibles avant votre séance, vous pouvez quand même en utiliser une immédiatement pendant la séance.

Pour activer/désactiver la SportZone, appuyez longuement sur OK.

Pendant les séances préprogrammées : appuyez longuement sur OK et sélectionnez **Activer/Désactiver SportZone** depuis le menu **Temps intermédiaire**.

Par exemple, si vous courez avec une fréquence cardiaque à 130 bpm, qui correspond à 75% de votre FCmax et qui correspond à la SportZone 3, vous pouvez activer cette SportZone en appuyant sur OK. **SportZone3 activé 70%-79%** s'affiche. Une alarme retentit si vous vous trouvez au-dessus ou en dessous de la SportZone (si la fonction alarme de zone cible est activée). Déverrouillez la SportZone en appuyant de nouveau sur le bouton OK : **SportZone3 désactivé** s'affiche.

Avec le logiciel, vous pouvez aussi paramétrer ZoneLock en fonction de votre vitesse/allure\*. Pour plus d'information, reportez-vous à l'aide du logiciel.

## <span id="page-16-0"></span>**Agrandir une ligne d'affichage afin de faire ressortir une donnée**

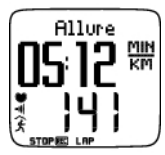

Appuyez longuement sur le bouton HAUT pour agrandir l'affichage de la ligne supérieure, et sur le bouton BAS pour agrandir l'affichage de la ligne médiane. Revenez à l'affichage normal en appuyant longuement sur les mêmes boutons.

## <span id="page-16-1"></span>**Eclairer l'affichage (mode Nuit activé)**

Pour éclairer l'affichage, appuyez sur LUMIERE pendant l'exercice. Le mode Nuit est activé, et l'affichage s'éclaire automatiquement en appuyant sur n'importe quel bouton ou à chaque changement de phase.

## <span id="page-16-2"></span>**Consulter le menu Réglages**

Appuyez longuement sur LUMIERE > **Réglages**

Le menu **Réglages** s'affiche en appuyant longuement sur le bouton LUMIERE. Dans le menu Réglages, vous pouvez modifier certains réglages sans pour autant mettre en pause l'enregistrement de l'exercice. Les données contenues dans ce menu peuvent varier en fonction du type d'exercice. Pour plus d'information, reportez-vous ???.

- **Phase pré.** : consultez les données résumées de la phase ou de la répétition précédente (ne s'affiche que lorsqu'un exercice comportant des phases a été créé depuis le logiciel).
- **Verrouiller** : activez/désactivez les boutons pour éviter tout déclenchement intempestif.
- **Alarm. ZC** : activez/désactivez l'alarme de zone cible.
- **Changer zone** : changez de zone cible (ne s'affiche que lorsque vous avez défini plusieurs zones cibles, sauf lorsqu'un exercice comportant plusieurs phases a été créé depuis le logiciel).
- **Format FC** : sélectionnez le format d'affichage de votre fréquence cardiaque.
- **HeartTouch** : sélectionnez la fonction HeartTouch pour consulter des données en cours d'exercice sans appuyer sur les boutons, en approchant simplement le récepteur du logo Polar sur l'émetteur.
- **Calibrer** : calibrez le capteur de foulée\* (ne s'affiche pas si le capteur de foulée\* est désactivé).
- **AutoLap**\*: activez/désactivez l'enregistrement automatique de temps intermédiaires.

<span id="page-16-3"></span>Une fois vos réglages modifiés, le cardio Running revient au mode Exercice.

## **Mettre l'exercice en pause**

Pour mettre un exercice en pause, appuyez sur STOP.

En mode Pause, vous pouvez :

- **Continuer** : pour continuer l'enregistrement de l'exercice.
- **Arrêter** : arrêtez l'enregistrement de votre exercice (ou appuyez sur STOP).
- **Résumé** : consultez le résumé de votre exercice jusqu'à présent. Les données résumées suivantes

s'affichent : calories, distance\*, durée, FCmax, FCmini, FCmoyenne, vitesse/allure\* maximale et vitesse/allure\* moyenne.

- **Réglages** : les mêmes réglages peuvent être modifiés en cours d'exercice et en mode Pause, sauf la personnalisation de l'affichage qui ne peut être réalisée qu'en mode Pause.
- **Réinitialiser** : supprimez les données d'exercice enregistrées jusqu'à présent.. Validez en appuyant sur OK et appuyez de nouveau sur OK pour continuer l'enregistrement des données.
- **Mode Libre** : passez de votre mode d'exercice en cours au mode d'exercice libre. Ceci ne supprimera pas les données enregistrées jusqu'à présent, mais permettra de poursuivre l'exercice sans réglages/programmations. Si vous passez en mode Libre, vous pouvez redémarrer votre exercice en remettant l'exercice en pause, et en sélectionnant **Redémarrer P1**.

<span id="page-17-0"></span>\*L'accéléromètre s1, disponible en option, est nécessaire.

## **Déterminer votre OwnZone**

Pour plus d'information sur la fonction Polar OwnZone®, reportez-vous au chapitre [S'entraîner avec la](#page-45-0) [fonction OwnZone \(page](#page-45-0) 46).

Les limites de votre OwnZone sont déterminées, en moins de 5 minutes, lors de votre échauffement. Le principe est d'entamer votre séance lentement et à faible intensité, puis d'accélérer progressivement pour augmenter votre fréquence cardiaque.

Pensez à redéfinir votre OwnZone :

- Lorsque vous vous exercez dans un environnement nouveau ou vous pratiquez un autre type d'exercice.
- Lorsque vous reprenez une activité physique après une coupure de plus d'une semaine.
- Lorsque vous ne vous sentez pas en grande forme physique au moment de commencer un exercice, comme par exemple lorsque vous êtes malade ou stressé.
- Lorsque vous avez modifié vos réglages.

Avant de démarrer la détermination de votre OwnZone, vérifiez que :

- Les Réglages Personne que vous avez indiqués sont exacts.
- Vous avez bien sélectionné l'exercice **OwnZone**. Chaque fois que vous démarrez un exercice **OwnZone**, le cardio Running recherche automatiquement votre OwnZone.
- 1. Portez l'émetteur et l'accéléromètre\* comme indiqué. Démarrez l'enregistrement en appuyant deux fois sur OK.
- 2. Lorsque votre exercice commence, **OZ** s'affiche et la détermination de la OwnZone commence.

La détermination de la OwnZone se déroule en 5 étapes : Chaque fois qu'une étape s'achève, le récepteur émet un bip sonore (si l'alarme sonore est activée).

**OZ >** Marchez à allure normale pendant 1 minute. Gardez votre FC en dessous de 100 bpm / 50% de votre FCmax pendant cette étape.

**OZ >** Marchez à allure normale pendant 1 minute. Augmentez progressivement votre FC de 10-20 bpm / 5% de votre FC<sub>max</sub>mesurée en laboratoire.

**OZ >** Marchez à allure soutenue pendant 1 minute. Augmentez progressivement votre FC de 10-20 bpm / 5% de votre FC<sub>max</sub>mesurée en laboratoire.

**OZ >>>>** Courez à allure moyenne pendant 1 minute. Augmentez progressivement votre FC de 10-20 bpm / 5% de votre FC<sub>max</sub>mesurée en laboratoire.

**OZ >>>>>** Courez à très vive allure pendant 1 minute. Augmentez progressivement votre FC de 10 battements / 5% de la FC<sub>max</sub>mesurée en laboratoire.

- 3. A un certain moment, au cours des cinq étapes, vous entendrez deux bips sonores. Ceci signifie que votre OwnZone a été déterminée.
- 4. Si la détermination a bien fonctionné, **OwnZone Mise à jour** et les limites OwnZone de fréquence cardiaque s'affichent. Les limites s'affichent en battements par minute (bpm) ou en pourcentage de fréquence cardiaque maximale (%FCmax), en fonction de vos réglages.

5. Si la détermination de la OwnZone a échoué, vos dernières limites OwnZone seront utilisées et **OwnZone** ainsi que les limites de fréquence cardiaque s'affichent. Ou, si vous déterminez vos limites OwnZone pour la première fois, le récepteur utilisera les limites de fréquence cardiaque basées sur votre âge.

Vous pouvez maintenant poursuivre votre exercice. Pensez à vous maintenir dans votre zone cible de fréquence cardiaque afin d'optimiser les bénéfices de votre exercice.

Vous pouvez aussi ignorer la détermination de la OwnZone et utiliser les dernières limites OwnZone en appuyant sur OK à n'importe quel moment du processus.

Le temps qui s'est écoulé pendant la détermination de votre OwnZone est inclus dans la durée de votre exercice.

\*L'accéléromètre S1, disponible en option, est nécessaire.

# <span id="page-19-0"></span>**6. APRÈS L'ENTRAÎNEMENT**

# <span id="page-19-1"></span>**Arrêter l'enregistrement**

Pour mettre un exercice en pause, appuyez sur STOP. Pour arrêter complètement l'enregistrement d'un exercice, appuyez de nouveau sur STOP.

Entretien de votre émetteur après utilisation. **Détachez l'émetteur de la ceinture élastique après utilisation.** Gardez l'émetteur propre et rangez-le au sec. Pour plus d'information, reportez-vous au chapitre [Entretien et réparations \(page](#page-50-1) 51).

# <span id="page-19-2"></span>**Analyser les résultats des séances d'entraînement**

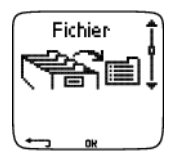

Pour revoir les données de votre performance après votre séance, consultez le Fichier de votre cardio Running. Pour une analyse approfondie, transférez les données vers Polar ProTrainer 5. Le logiciel vous permet d'analyser les données de différentes façons.

Le cardio Running et le logiciel doivent être connectés via IrDA. Pour commencer, ouvrez le logiciel. Puis, sélectionnez Connect sur votre cardio Running et placez le récepteur en face de la fenêtre infrarouge de l'ordinateur. Pour plus d'information sur le transfert des données, consultez l'aide du logiciel.

Sélectionnez **Fichier** pour consulter les options suivantes :

- **Fichiers Exe.** peut contenir jusqu'à 99 fichiers d'exercice.
- **Hebdo.** affiche les résumés des 16 dernières semaines.
- **Cumuls** affiche les données cumulées de toutes vos séances.
- <span id="page-19-3"></span>• Dans le menu **Effacer** , vous pouvez supprimer des fichiers d'exercice.

## **Fichiers Exe.**

Sélectionnez **Fichier > Fichiers Exe.**

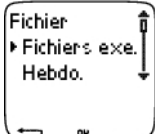

Vous pouvez consulter des données détaillées sur vos séances dans **Fichiers Exe.** Les données suivantes s'affichent :

- Nom de l'exercice.
- Chaque barre représente un exercice. La hauteur de chaque barre correspond à la durée de l'exercice. Le diagramme sous forme de barres affiche vos différentes séances.
- Date à laquelle vous avez réalisé l'exercice.

Les données qui peuvent être consultées (a-d ci-dessous) dépendent du type d'exercice et des réglages (par exemple : si votre exercice ne comporte pas de phases, les données relatives aux phases ne seront pas disponibles).

Parcourez les barres du diagramme avec les boutons HAUT ou BAS et appuyez sur OK pour voir :

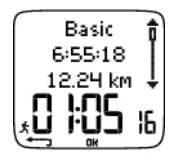

a. **Basique** Sélectionnez **Fichier > Fichiers Exe. > Basique**

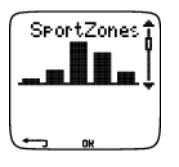

b. **SportZones** Sélectionnez **Fichier > Fichiers Exe. > SportZones**

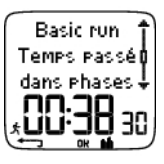

c. **Phases** Sélectionnez **Fichier > Fichiers Exe. > Phases**

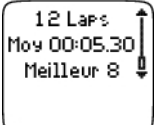

d. **Temps intermédiaires** Sélectionnez **Fichier > Fichiers Exe. > Laps**

## **a. Basique**

Sélectionnez **Fichier > Fichiers Exe. > Basique**

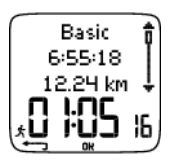

Nom de l'exercice Heure du début Distance\* Durée

Appuyez sur OK et utilisez les boutons HAUT ou BAS pour voir :

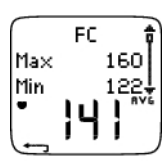

**La fréquence cardiaque** en battements par minute (bpm), qui alterne avec la fréquence cardiaque en pourcentage de fréquence cardiaque maximale (%). Fréquence cardiaque maximale Fréquence cardiaque minimale Fréquence cardiaque moyenne

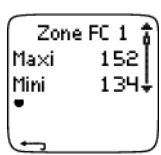

**Les zones cibles (FC / vitesse / allure)** , avec les zone 1, zone 2 et zone 3 qui alternent. Limite supérieure Limite inférieure

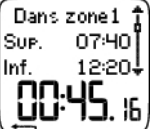

**Temps passé dans, au-dessus et en dessous de la zone 1/2/3** (le nom de la phase est affiché dans l'exercice programmé). Temps passé au-dessus de la zone Temps passé en dessous de la zone Temps dans zone

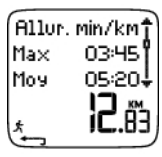

## **Vitesse/allure**

Vitesse/allure maximale Vitesse/allure moyenne Distance\* Appuyez longuement sur LUMIERE pour passer en vitesse ou allure.

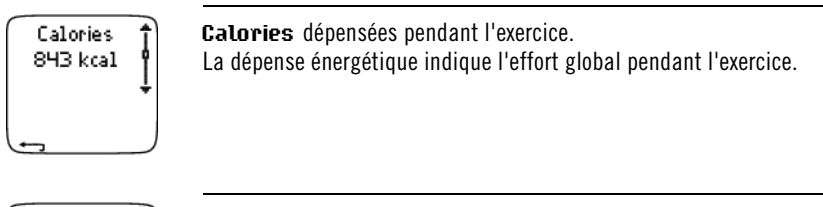

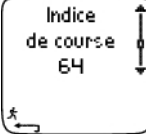

#### **Indice de course à pied**

Pour obtenir l'indice de course à pied, votre exercice doit remplir certaines conditions. Pour plus d'information, reportez-vous au chapitre [Indice de course à pied](#page-47-0) [Polar \(page](#page-47-0) 48) à pied.

Appuyez sur STOP pour revenir à l'affichage des données de base.

## **Données de base supplémentaires**

## Sélectionnez **Fichier > Fichiers Exe. > Basique**

Pour ajouter vos propres données d'exercice ou pour supprimer l'exercice du **Fichier**, appuyez longuement sur LUMIERE depuis l'affichage des données de base.

- **Résult.** : donnez une note à votre exercice.
- **Forme** : évaluez votre niveau de forme pendant la séance.
- **Temp°** : réglez la température avec les boutons HAUT ou BAS.
- **Distance** : si vous avez paramétré par erreur la mauvaise paire de chaussures pour votre séance, et que les données de distance ont été attribuées aux mauvaises chaussures, vous pouvez reparamétrer la bonne paire de chaussures ainsi que la distance parcourue ici. Sélectionnez le type de chaussures utilisées pendant votre séance, puis entrez la distance parcourue. Les distances sont mises à jour pour chaque chaussure sélectionnée, dans les fichiers Cumuls et Hebdo. Vous pouvez aussi entrer la distance parcourue ici, si vous avez réalisé votre séance sans l'accéléromètre\*. Sélectionnez **Autre** pour enregistrer les distances que vous ne souhaitez pas attribuer aux chaussures 1 et 2.

## **b. SportZones**

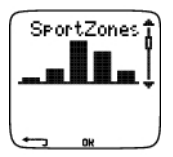

## Sélectionnez **Fichier > Fichiers Exe. > SportZones**

Dans l'affichage des informations de base, appuyez sur le bouton BAS pour consulter les données relatives aux **SportZones**.

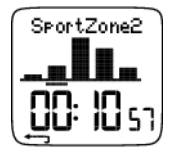

Appuyez sur OK et utilisez les boutons HAUT ou BAS pour voir le temps passé dans chaque SportZone. Les variations de vos séances sont affichées sous forme graphique.

Appuyez sur STOP pour revenir à l'affichage des données relatives aux **Sport zones**.

## **c. Phases**

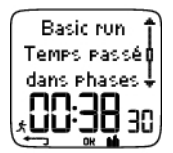

#### Sélectionnez **Fichier > Fichiers Exe. > Phases**

Le menu **Phases** ne s'affiche que si l'exercice a été créé depuis le logiciel, et qu'il comporte des phases.

Dans l'affichage des données relatives aux **SportZones**, appuyez sur le bouton BAS pour voir les informations des **Phases**. Vous pouvez voir chaque phase séparément.

Faites défiler les données d'une phase en appuyant sur OK. Comparez les phases en utilisant les boutons HAUT et BAS.

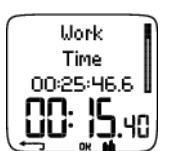

## **Heure**

Nom de la phase Cumul des temps intermédiaires Durée de la phase en cours

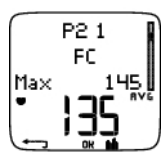

**La fréquence cardiaque** en battements par minute (bpm) alterne avec la fréquence cardiaque en pourcentage de fréquence cardiaque maximale (%). Fréquence cardiaque maximale Fréquence cardiaque moyenne

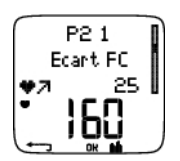

#### **Hausse de FC / FC de récupération / Ecart FC**

Différence entre fréquence cardiaque en début et en fin de phase. La fréquence cardiaque instantannée, en battements par minute (bpm), alterne avec la fréquence cardiaque en pourcentage de fréquence cardiaque maximale (%).

**Hausse de FC :** si la fréquence cardiaque était plus basse en début de phase qu'à la fin, le cardio Running affiche l'écart de fréquence cardiaque (FC de fin moins FC du début). Pendant la phase de travail, le cardio Running affichera donc la hausse de la fréquence cardiaque.

**FC de récupération :** si la fréquence cardiaque était plus élevée en début de phase qu'à la fin, le cardio Running affiche l'écart de fréquence cardiaque (FC de fin moins FC du début). Pendant la phase de récupération, le cardio Running affichera donc la fréquence cardiaque de récupération.

**Ecart FC :** si la fréquence cardiaque était identique en début et en fin de phase, le cardio Running affiche un écart de FC nul.

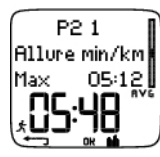

#### **Vitesse/allure\*** Vitesse/allure maximale

Vitesse/allure moyenne

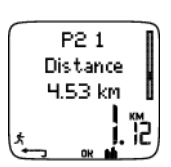

**Distance**\* Distance totale au moment du temps intermédiaire Distance de la phase en cours

Appuyez sur STOP pour revenir à l'affichage des données relatives aux **Phases**.

## **d. Temps intermédiaires**

## Sélectionnez **Fichier > Fichiers Exe. > Laps**

Dans l'affichage des données relatives aux **Phases**, vous pouvez voir les données des **temps intermédiaires** en appuyant sur le bouton BAS. Les données relatives aux temps intermédiaires s'affichent si plus d'un temps intermédiaire a été enregistré.

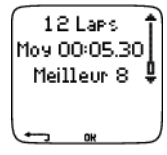

Nombre de temps intermédiaires enregistrés Temps intermédiaire moyen Le numéro du meilleur temps intermédiaire (le plus rapide) alterne avec sa durée.

Le dernier temps intermédiaire ne peut être affiché comme étant le meilleur temps intermédiaire, même s'il s'agit du plus rapide. Si vous souhaitez enregistrer le dernier temps intermédiaire avant de terminer votre exercice, appuyez sur le bouton Rouge pour le sauvegarder, plutôt que d'appuyer sur le bouton STOP (comme par exemple sur la ligne d'arrivée, à la fin d'une course). De cette façon, le dernier temps intermédiaire est inclus dans le calcul du meilleur temps intermédiaire. Vous pouvez ensuite appuyer sur le bouton STOP après avoir franchi la ligne d'arrivée.

Faites défiler les données de chaque temps intermédiaire en appuyant sur OK.

Comparez les données entre chaque temps intermédiaire en appuyant sur HAUT ou BAS.

Pour analyser plus facilement les données de chaque temps intermédiaire, transférez vos fichiers d'exercice vers le logiciel.

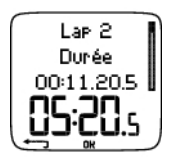

**Heure** Cumul des temps intermédiaires Temps intermédiaire

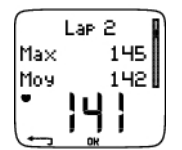

**La fréquence cardiaque** en battements par minute (bpm) alterne avec la fréquence cardiaque en pourcentage de fréquence cardiaque maximale (%). Fréquence cardiaque maximale Fréquence cardiaque moyenne Fréquence cardiaque finale du temps intermédiaire

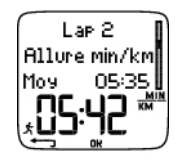

**Vitesse/Allure**\*

Vitesse/allure moyenne Vitesse/allure finale du temps intermédiaire Appuyez longuement sur LUMIERE pour passer en vitesse ou allure.

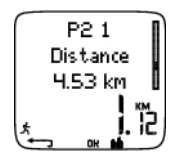

**Distance**\*

Distance totale au moment du temps intermédiaire Distance du temps intermédiaire

<span id="page-23-0"></span>Appuyez sur STOP pour revenir à l'affichage des **Laps**.

**Résumé hebdomadaire** Sélectionnez **Fichier > Hebdo.**

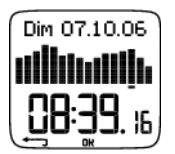

Dans le fichier **Hebdo.**, vous pouvez voir le résumé de vos séances pour les 16 dernières semaines. La première semaine, appelée **Cette sem.**(Cette semaine), affiche un résumé des exercices pour la semaine en cours. Les semaines précédentes sont nommées d'après la date du dimanche de la semaine. Faites défiler les semaines en utilisant les boutons HAUT ou BAS, la durée hebdomadaire des exercices s'affiche sur la ligne du bas.

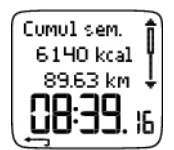

Sélectionnez une semaine en appuyant sur OK pour voir la dépense calorique totale, la distance parcourue\* et la durée totale d'exercice. Appuyez sur le bouton BAS pour voir les SportZones de la semaine sélectionnée.

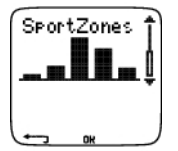

Pour voir le temps passé dans chaque SportZone, appuyez sur OK et parcourez les SportZones aves les boutons HAUT et BAS.

## <span id="page-24-0"></span>**Cumuls**

#### Sélectionnez **Fichier > Cumuls**

**Le Fichier Cumuls** cumule les données enregistrées au cours de toutes vos séances d'exercice depuis la dernière réinitialisation. Vous pouvez donc utiliser le Fichier Cumuls comme compteur saisonnier (ou mensuel) de vos données d'entraînement. Les valeurs cumulées sont automatiquement mises à jour, à chaque fois que vous arrêtez l'enregistrement d'un exercice.

Utilisez les boutons HAUT et BAS pour parcourir les données suivantes :

- Chauss. 1 distance\*
- Distance\*Chauss. 2
- Cumul distance\*
- Cumul durée
- Cumul calories
- Cumul nombre exe.
- Réinitialiser cumuls

Pour réinitialiser les valeurs cumulées

#### Sélectionner **Fichier > Cumuls > Réinitialiser cumuls**

Sélectionnez dans le menu la valeur que vous souhaitez réinitialiser et validez en appuyant sur OK. Pour confirmer la réinitialisation, sélectionnez **Oui**. **Les données effacées ne peuvent être récupérées.** Sélectionnez **Non** pour revenir au menu **Réinitialiser** .

## <span id="page-24-1"></span>**Supprimer des fichiers**

Sélectionnez **Fichier > Effacer > Cumuls**

Dans **Effacer** , vous pouvez supprimer chaque exercice un par un, supprimer tous les exercices à la fois ou uniquement les valeurs cumulées.

Parcourez les données suivantes avec les boutons HAUT et BAS :

- **Exercice** : sélectionnez un exercice particulier que vous souhaitez supprimer.
- **Tous exe.** : supprimez en même temps tous les exercices de la mémoire.
- **Cumuls** : supprimez les valeurs cumulées une par une ou bien toutes en même temps.

Validez en sélectionnant **Oui**.

\*L'accéléromètre s1, disponible en option, est nécessaire.

# <span id="page-26-0"></span>**7. RÉGLAGES**

## <span id="page-26-1"></span>**Réglages des Fonctions**

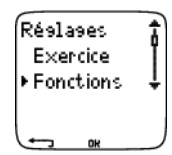

## <span id="page-26-2"></span>**Accéléromètre\***

Le cardio Running vous permet de mesurer les données de vitesse/allure et distance en course à pied, grâce à l'accéléromètre\*. Modifiez les réglages de votre accéléromètre\* dans le menu **Capt. s1**.

Activer/désactiver la fonction vitesse et distance

Sélectionnez **Réglages > Fonctions > Capt. s1 > Activation**

Calibrer l'accéléromètre

Sélectionnez **Réglages > Fonctions > Capt. s1 > Calibrer**

<span id="page-26-3"></span>Pour plus d'information, reportez-vous au chapitre [Calibrer l'accéléromètre \(page](#page-9-0) 10).

## **Fréquence d'enregistrement**

## Sélectionnez **Réglages > Fonctions > Enreg. > 1 / 5 / 15 / 60 sec**

Le récepteur peut enregistrer vos données de fréquence cardiaque, de vitesse/allure\* et d'altitude toutes les 1, 5, 15 ou 60 secondes. Plus la fréquence d'enregistrement est grande, plus la capacité d'enregistrement sera longue. Plus elle est courte, plus vous pourrez enregistrer des valeurs de fréquence cardiaque et d'autres données. Cependant, avec une fréquence d'enregistrement courte, vous pourrez analyser plus précisément vos données sur le logiciel.

Plus la fréquence d'enregistrement est courte, plus la capacité d'enregistrement sera réduite. La capacité d'enregistrement disponible s'affiche sur la ligne inférieure lorsque vous réglez la fréquence d'enregistrement. La fréquence d'enregistrement par défaut est de 5 secondes.

Lorsqu'il reste moins de 30 minutes de capacité d'enregistrement, la fréquence d'enregistrement augmente automatiquement (1s > 5s > 15s > 60s). Ceci permet d'optimiser la capacité d'enregistrement des données d'exercice. Lorsque la séance est terminée, la fréquence d'enregistrement en cours est conservée par défaut.

Le tableau suivant indique la capacité d'enregistrement maximale pour chaque fréquence d'enregistrement. Remarque : lorsqu'il reste moins de 30 minutes de capacité d'enregistrement, la fréquence d'enregistrement augmente automatiquement.

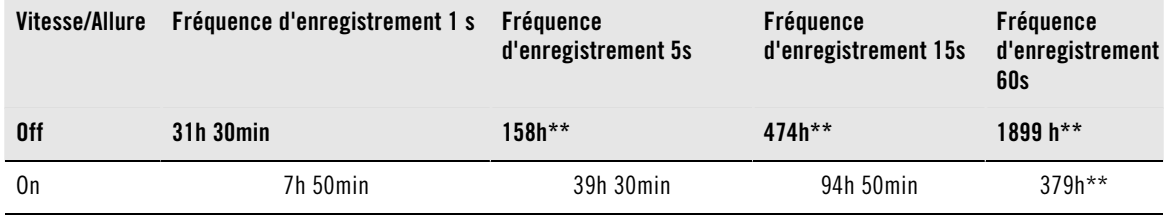

\* Cette valeur représente la somme de 2 exercices ou plus. La durée maximale d'un exercice est de 99 h 59 min 59 s. La capacité maximale d'enregistrement peut être plus courte, si vous avez enregistré un grand nombre d'exercices courts.

Les durées présentées dans le tableau sont des estimations. Pour les données RR, la capacité maximale d'enregistrement dépend de la fréquence cardiaque et de la variabilité de la fréquence cardiaque. Si vous

enregistrez des temps intermédiaires au cours de votre exercice et que votre exercice comporte des phases que vous avez créées depuis le logiciel, la capacité maximale d'enregistrement sera réduite.

L'enregistrement ne s'arrête pas automatiquement lorsque la mémoire est pleine. Par conséquent, la durée de l'exercice peut dépasser la capacité d'enregistrement.

## <span id="page-27-0"></span>**Chaussures**

Sélectionner la paire de chaussures pour votre exercice

Sélectionnez **Réglages > Fonctions > Chauss. 1 / Chauss. 2**

Pour suivre et comparer l'utilisation des différentes chaussures, le récepteur peut enregistrer la distance parcourue\* avec chaque paire de chaussures.

Renonmmer vos chaussures

Sélectionnez **Réglages > Fonctions > Chauss. 1 / Chauss. 2 > Renommer**

Entrez le nom en utilisant les boutons HAUT, BAS et OK.

Utiliser une autre paire de chaussures

## Sélectionnez **Réglages > Fonctions > Chauss. > Autres**

Les distances parcourues ne s'affichent que dans les fichiers Cumuls et Hebdo. et ne sont pas attribuées à une paire de chaussures spécifique.

Vous pouvez facilement changer la sélection des chaussures, lors du démarrage de l'enregistrement de votre exercice. Depuis l'affichage de l'heure, appuyez sur OK puis longuement sur le bouton BAS. Le chiffre affiché dans le coin en bas à droite indique la paire de chaussures utilisée.

## <span id="page-27-1"></span>**Format vitesse\***

<span id="page-27-2"></span>Sélectionnez **Réglages > Fonctions > Format vitesse > km/h (mph) ou min/km (min/mi)**

## **Enregistrement automatique de temps intermédiaires (AutoLap)\***

Activez l'autoLap

Sélectionnez **Réglages > Fonctions > Autolap > Activé > AutoLap distance**

Le récepteur enregistrera automatiquement des temps intermédiaires. Pour désactiver l'AutoLap, sélectionnez **Désactivé**.

## <span id="page-27-3"></span>**Utiliser la fonction HeartTouch.**

Régler la fonction HeartTouch.

#### Sélectionnez **Réglages > Fonctions > HeartTouch**

La fonction HeartTouch permet d'afficher des données en cours d'exercice sans appuyer sur les boutons. En rapprochant le récepteur du logo Polar de l'émetteur, votre zone cible de fréquence cardiaque s'affiche. La fonction HeartTouch permet de voir les données suivantes :

- **Voir limites**
- **Enr. Lap**
- **Modif. affich.**
- **Eclairage**
- **Désactivé**

Avec la fonction HeartTouch, vous pouvez facilement consulter des données sur votre exercice, sans pour autant vous distraire de votre séance.

## <span id="page-28-0"></span>**Format FC**

Sélectionner le format d'affichage de la fréquence cardiaque

<span id="page-28-1"></span>Sélectionnez **Réglages > Fonctions > Format FC > FC / FC%**

## **SportZones**

Définir les SportZones sur le récepteur

#### Sélectionnez **Réglages > Fonctions > SportZones > SportZone limite inf.**

Réglez la limite inférieure de la SportZone 1 avec les boutons HAUT et BAS. Validez en appuyant sur OK. Réglez les limites inférieures de chaque SportZone de la même façon. En réglant la limite inférieure, la limite supérieure de la SportZone précédente est réglée automatiquement.

Appuyez longuement sur le bouton LUMIERE pour changer de format de SportZone : FC**%** (pourcentage de fréquence cardiaque maximale) ou **bpm** (battements par minute).

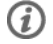

Vous pouvez modifier facilement les réglages en utilisant le logiciel. Pour plus d'information, reportez-vous à l'aide du logiciel.

<span id="page-28-2"></span>\*L'accéléromètre s1, disponible en option, est nécessaire.

## **Réglages de personne**

Soyez très précis lorsque vous paramétrez les réglages de personne dans votre cardio Running. Ceux-ci vont en effet influencer l'exactitude des mesures.

Pour paramétrer les réglages de personne dans le cardio Running

#### Sélectionnez **Réglages > Personne**

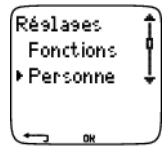

- **Poids** : pour changer les unités, appuyez longuement sur LUMIERE
- **Taille** : pour changer les unités, appuyez longuement sur LUMIERE
- **Date naiss.** : jj=jour, mm=mois, aa=année
- **Sexe** : Masculin / Féminin
- **Activité** : Top/Elevé/Moyen/Faible
- **Fréquence cardiaque** : FC<sub>max</sub>, FC<sub>assis</sub>
- **VO2max** : capacité de prise maximale d'oxygène

## **Niveau d'activité**

Le niveau d'activité consiste en une évaluation personnelle de votre activité physique. Sélectionnez le niveau qui décrit le mieux la quantité et l'intensité de vos activités physiques dans les trois derniers mois.

- **Top :** Vous effectuez régulièrement des exercices physiques intensifs, au moins cinq fois par semaine. Par exemple, vous vous exercez dans le but d'améliorer vos performances et de prendre part à des compétitions.
- **Elevé :** Vous vous exercez régulièrement, au moins trois fois par semaine, à haute intensité. Au cours de ce type d'exercice, vous courez 10-40 km/6-25 miles par semaine ou vous passez au moins de 2 à 4 heures dans la pratique d'une activité physique comparable.
- **Moyen :** Vous participez régulièrement à des activités de loisir. Par exemple, vous courez 5 10 km / 3 6 miles par semaine ou vous pratiquez une activité physique comparable au moins 1#2 heure à 2 heures. Sinon, votre travail nécessite une activité physique modérée.
- **Faible :** Vous ne pratiquez pas de sport de manière régulière ou une activité physique importante. Vous faites du vélo pour le plaisir ou pratiquez occasionnellement une activité physique, ce qui provoque une respiration haletante ou de la transpiration.

Ces valeurs sont utilisées par le cardio Running pour calculer votre dépense calorique.

## **fréquence cardiaque : FCmax, FCassis**

 $FC_{max}$  (Fréquence cardiaque maximale) : la valeur de  $FC_{max}$  basée sur votre âge (220 - âge) est utilisée par défaut. Paramétrez manuellement votre FC<sub>max</sub> si vous l'avez déterminée suite à un test d'effort en laboratoire, ou suite à un test que vous auriez réalisé par vous même à l'entraînement.

FC<sub>assis</sub> (fréquence cardiaque en position assise) : la valeur de FC<sub>assis</sub> estimée en fonction de votre âge est utilisée par défaut. Paramétrez manuellement votre FC<sub>assis</sub> si vous l'avez déterminé en suivant les instructions de ce manuel. Pour plus d'information, reportez-vous au chapitre [Valeur de fréquence](#page-46-1) [cardiaque en position assise \(FCassis\) \(page](#page-46-1) 47).

## Capacité maximale de consommation d'oxygène : VO<sub>2max</sub>

VO<sub>2max</sub> La VO2max est la capacité maximale de votre corps à consommer l'oxygène durant un effort physique à intensité maximale. La façon la plus précise de déterminer votre VO<sub>2max</sub> est de réaliser un test à l'effort en laboratoire. Si vous connaissez la valeur de votre VO<sub>2max</sub>, paramétrez-la dans le cardio Running. Sinon, vous pouvez utiliser une valeur comparable, l'OwnIndex, en effectuant le Fitness Test Polar. Pour plus d'information, reportez-vous au chapitre Fitness Test Polar.

Si les réglages de personne ont été modifiés, **Réglages personne mis à jour** s'affichent.

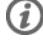

Vous pouvez modifier facilement les réglages en utilisant le logiciel. Pour plus d'information, reportez-vous à l'aide du logiciel.

# <span id="page-29-0"></span>**Réglages généraux**

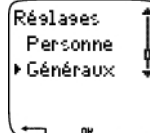

<span id="page-29-1"></span>**Bips** Régler le volume sonore

## Sélectionnez **Réglages > Généraux > Bips > Volume > Activé / Désactivé**

Le volume sonore des boutons et d'activité est activé. Ceci n'affecte ni l'alarme du réveil, ni les alarmes de zone cibles (Alarm. ZC).

Activer/désactiver l'alarme de zone cible

## Sélectionnez **Réglages > Généraux > Bips > Alarm. ZC > Activé / Désactivé**

Si l'alarme de zone cible est désactivée, seules les limites clignotent lorsque vous vous trouvez à l'extérieur de votre zone cible. Si le volume est désactivé mais que **Alarm. ZC** est activé, **l'Alarme de zone cible** fonctionnera quand même.

## <span id="page-29-2"></span>**Verrouiller**

Définir les réglages de la fonction verrouillage

## Sélectionnez **Réglages > Généraux > Verrouiller > Manuel / Auto**

Le verrouillage permet d'éviter le déclenchement accidentel des boutons.

- **Manuel** : active le verrouillage manuel. Pour activer/désactiver le verrouillage, appuyez longuement sur LUMIERE.
- **Automatique** : le verrouillage s'active si vous n'appuyez sur aucun bouton pendant 1 minute.

## <span id="page-30-0"></span>**Unités**

Réglez les unités de votre cardio Running

<span id="page-30-1"></span>Sélectionnez **Réglages > Généraux > Unités > kg/cm/km ou lb/ft/mi**

## **Langue**

Sélectionner la langue

<span id="page-30-2"></span>Sélectionnez **Réglages > Généraux > Langue > English / Deutsch / Español / Français**

## **Eco. énergie**

Activer le mode économie d'énergie

#### Sélectionnez **Réglages > Généraux > Eco. énergie > Activer mode éco.énergie ? > Oui**

Vous pouvez activer le mode économie d'énergie de votre cardio Running lorsque vous n'utilisez pas celui-ci pendant un certain temps. L'alarme du réveil fonctionne cependant en mode économie d'énergie.

Réactiver le cardio Running

Appuyez sur n'importe quel bouton > **Activer affichage ? > Oui / Non**

- **Oui** : le cardio Running est activé.
- **Non** : le cardio Running revient en mode économie d'énergie.

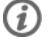

Vous pouvez modifier facilement les réglages en utilisant le logiciel. Pour plus d'information, reportez-vous à l'aide du logiciel.

## <span id="page-30-3"></span>**Réglages de la montre**

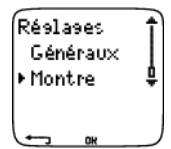

## <span id="page-30-4"></span>**Rappels**

Vous pouvez paramétrer des rappels afin de ne pas oublier de réaliser certaines tâches ou exercices dans le futur.

Sélectionnez **Réglages > Montre > Rappels > Ajouter nouv.**

- **Date** : réglez la date du rappel, jj=jour, mm=mois, aa=année.
- **Rappel heure** : réglez l'heure du rappel.
- **Alarme** : réglez l'alarme pour qu'elle retentisse à l'heure, ou 10 minutes / 30 minutes / 1 heure avant la tâche à réaliser.
- **Bip** : réglez le volume sonore de l'alarme sur Silence / Bip / Normal.
- **Répéter** : réglez l'alarme pour qu'elle se répète une fois / Horaire / Quotidien / Hebdo. / Mensuel / Annuel.
- **Exercice** : sélectionnez un exercice à lier au rappel. Lorsque l'alarme de rappel retentira, le cardio Running affichera cet exercice par défaut. Sélectionnez AUCUN si vous ne souhaitez pas lier un exercice particulier au rappel.
- **Renommer** : pour renommer le rappel, sélectionnez les lettres avec les boutons HAUT ou BAS, et validez avec le bouton OK.

Vous pouvez programmer jusqu'à 7 rappels dans votre cardio Running.

Consulter les rappels actifs et modifier ceux-ci

## Sélectionnez **Réglages > Montre > Rappels**

Sélectionnez un rappel pour le consulter, le modifier, le renommer ou l'effacer.

## <span id="page-31-0"></span>**Evènement**

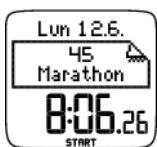

Régler un compte à rebours évènement dans le cardio Running

## Sélectionnez **Réglages > Montre > Evènement**

**Evènement date** : jj=jour, mm=mois.

**Renommer** : pour renommer l'évènement, sélectionnez les lettres avec les boutons HAUT ou BAS, et validez avec le bouton OK.

Modifier le compte à rebours évènement

#### Sélectionnez **Réglages > Montre > Evènement**

Vous pouvez voir le compte à rebours évènement, régler une nouvelle date, le renommer ou le supprimer.

Depuis l'affichage de l'heure, masquez ou réaffichez le compte à rebours évènement en appuyant longuement sur HAUT.

## <span id="page-31-1"></span>**Alarme**

Régler une alarme dans votre cardio Running

#### Sélectionnez **Réglages > Montre > Alarme > Désactivé / Une fois / Lun-Ven / Quotidien**

Vous pouvez régler l'alarme pour qu'elle retentisse une fois, du lundi au vendredi ou tous les jours. L'alarme fonctionne dans tous les modes sauf le mode Exercice. Elle retentit pendant une minute, si vous n'appuyez pas sur le bouton STOP pour l'arrêter. L'alarme fonctionne aussi lorsque le mode Economie d'énergie est activé. L'alarme retentira même si vous avez désactivé le volume sonore dans les réglages généraux.

Pour mettre l'alarme en veille pendant 10 minutes, appuyez sur les boutons HAUT,BAS ou OK : **Veille** s'affiche et le compte à rebours de la veille démarre. Pour quitter le mode Alarme et les réglages de veille, appuyez sur STOP.

G) Si le symbole de pile faible apparaît à l'écran, l'alarme ne peut être activée.

## <span id="page-31-2"></span>**Heure**

Régler le fuseau 1 dans le cardio Running

Sélectionnez **Réglages > Montre > Fuseau 1 > 24h / 12h**

Régler le fuseau 2 dans le cardio Running

Sélectionnez **Réglages > Montre > Fuseau 2**

Réglez la différence d'heure entre fuseau 1 et fuseau 2.

Changer de fuseau horaire

Sélectionnez **Réglages > Montre > Fuseau hor. > Fuseau 1 / Fuseau 2**

Sélectionner un fuseau horaire

Depuis l'affichage de l'heure, changez de fuseau horaire en appuyant longuement sur DOWN. Le numéro 2 qui s'affiche dans le coin inférieur droit de l'écran indique que le fuseau 2 est utilisé.

<span id="page-32-0"></span>**Date** Régler la date du cardio Running

Sélectionnez **Réglages > Montre > Date**

jj=jour, mm=mois, aa=année

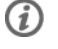

Vous pouvez modifier facilement les réglages en utilisant le logiciel. Pour plus d'information, reportez-vous à l'aide du logiciel.

## <span id="page-32-1"></span>**Personnaliser les affichages du cardio Running pendant la séance**

Depuis l'affichage de l'heure, sélectionnez OK > **Réglages > Affichage > Modifier**

Personnalisez l'affichage de votre cardio Running pour afficher les données qui vous intéressent, depuis le récepteur ou le logiciel. L'affichage d'un exercice programmé et transféré depuis le logiciel ne peut être modifié.

Pour plus d'information sur les symboles des affichages, reportez-vous au chapitre [Données qui s'affichent](#page-13-2) [à l'écran \(page](#page-13-2) 14).

Sélectionnez l'affichage que vous souhaitez modifier en appuyant sur HAUT ou BAS, et appuyez sur OK. Sélectionnez les données de la ligne supérieure qui clignote, en appuyant sur HAUT ou BAS, et appuyez sur OK. Les données affichées dépendent des fonctions qui sont activées. Pour plus d' information, reportez-vous au chapitre [Réglages des Fonctions \(page](#page-26-1) 27).

Répétez l'opération pour modifier les données des lignes médianes et inférieures. Chaque affichage est nommé d'après les données affichées sur la ligne inférieure. Pour revenir aux affichages par défaut, appuyez longuement sur LUMIERE lorsque les lignes clignotent.

Activez l'*Aide* pour afficher des textes d'aide lorsque vous changez d'affichage pendant l'exercice : depuis l'affichage de l'heure, sélectionnez OK > **Réglages > Affichage > Aide**

## <span id="page-32-2"></span>**Raccourci pour les réglages (Menu Réglages)**

Certains réglages peuvent être modifiés en utilisant le raccourci pour les réglages.

Appuyez longuement sur le bouton **LUMIERE > Menu Réglages**

- **Verrouiller**
- **Rappels**
- **Alarme**
- **Fuseau hor.**
- **Eco. énergie**

Pour plus d'information, Reportez-vous au chapitre Réglages.

# <span id="page-33-0"></span>**8. PROGRAMME D'ENTRAÎNEMENT**

# <span id="page-33-1"></span>**Voir le programme**

Vous pouvez créer et transférer un programme d'entraînement vers votre cardio Running en utilisant Polar ProTrainer 5. Ce chapitre présente les instructions pour naviguer et gérer le programme lorsque vous l'avez téléchargé sur votre cardio Running. Pour plus d'information sur la création de programmes depuis le logiciel, leur transfert vers le cardio Running et l'analyse des données d'entraînement, reportez-vous à l'aide du logiciel Polar ProTrainer 5.

Une fois le programme transféré, deux nouveaux menus sont créés sur votre cardio Running, pour vous permettre de consulter votre programme et de vérifier votre planning quotidien. Parcourez les semaines, les jours et les exercices avec les boutons HAUT ou BAS. Sélectionnez la semaine et le jour avec OK.

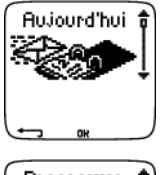

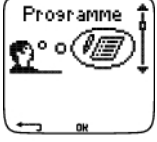

Consulter votre programme hebdomadaire

Sélectionnez **Programme > vue Hebdo.**

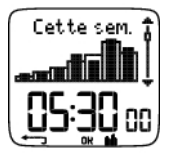

La vue hebdomadaire donne un aperçu de vos séances de la semaine. Une barre blanche représente la durée d'exercice à atteindre et une barre noire la durée d'exercice effectivement réalisée. La durée d'exercice hebdomadaire à atteindre est affichée sous chaque barre.

Appuyez longuement sur LUMIERE pour afficher les données suivantes sur la semaine :

- **Info semaine** : nom de la semaine et description.
- **Objectifs** : résumé des objectifs de la semaine. Calories, distance\*, et durée. Durée programmée dans les SportZones : appuyez sur OK et parcourez les SportZones avec les boutons HAUT ou BAS.
- **Résultats** : résumé des résultats de la semaine. Calories, distance\*, et durée. Durée réalisée dans les SportZones : appuyez sur OK et parcourez les SportZones avec les boutons HAUT ou BAS.
- **Rappel** : réglez l'alarme (à l'heure, 10 min, 30 min ou 1 heure avant l'exercice) et le volume sonore (Silence, Bip, Normal).
- **Programme désactivé** : retirez le programme de votre cardio Running.

Voir votre programme quotidien

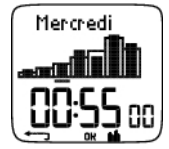

Sélectionnez **Programme > Vue Hebdo. > Vue Jour**

Sélectionnez **Aujourd'hui > Vue Exercice**

La vue Jour donne un aperçu de vos séances quotidiennes. Une barre blanche représente la durée d'exercice à atteindre et une barre noire la durée d'exercice effectivement réalisée. La durée d'exercice quotidienne à atteindre est affichée sous chaque barre.

Appuyez longuement sur LUMIERE pour afficher des données supplémentaires sur la journée :

- **Objectifs** : résumé des objectifs du jour. Calories, distance\*, et durée. Durée à atteindre dans les SportZones : appuyez sur OK et parcourez les SportZones avec les boutons HAUT ou BAS.
- **Résultats** : résumé des résultats du jour. Calories, distance\*, et durée. Durée réalisée dans les SportZones : appuyez sur OK et parcourez les SportZones avec les boutons HAUT ou BAS.

Voir vos exercices du jour

#### Sélectionnez **Programme > Vue Semaine > Vue Jour > Vue Exercice**

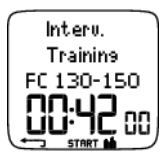

La vue Exercice affiche le nom de l'exercice, la description et la durée à atteindre.

Appuyez longuement sur le bouton LUMIERE pour afficher les données suivantes :

- **Objectifs** : résumé des objectifs de la séance. Calories, distance\* et durée. Durée à atteindre dans les SportZones : appuyez sur OK et parcourez les SportZones avec les boutons HAUT ou BAS.
- **Phases** : résumé des phases de la séance.
- **Profil du sport** : affichez le nom du profil de sport sélectionné. Pour plus d'information, reportez-vous à l'aide du logiciel.
- **Rappel** : réglez l'heure du rappel.

<span id="page-34-0"></span>\*L'accéléromètre S1, disponible en option, est nécessaire.

## <span id="page-34-1"></span>**Réaliser une séance programmée**

## **Démarrer la séance**

Si vous avez paramétré un rappel, votre cardio Running vous rappellera à la date prévue qu'il faut réaliser votre séance conformément au programme. Consultez les données de l'exercice programmé en appuyant sur OK lorsque le rappel a expiré.

Démarrer un exercice quotidien

Sélectionnez **Aujourd'hui > Vue exercice** > appuyez sur OK > appuyez sur OK

Sélectionnez **Programme > Vue semaine > Vue jour > Vue exercice** > appuyez sur OK > appuyez sur OK

<span id="page-34-2"></span>Pour plus d'information sur l'enregistrement des exercices, reportez-vous au chapitre [Démarrer votre](#page-13-1) [séance \(page](#page-13-1) 14). Votre cardio Running vous guidera au cours de la séance.

#### **Exercice comportant des phases**

Voici un exemple d'exercice avec des intervalles (fractionné), divisé en 4 phases :

**Echauffement / P1 :** courez 10 minutes avec une fréquence cardiaque comprise entre 55-65% de la fréquence cardiaque maximale.

**Intervalle / P2 :** courez 3 km à une allure comprise entre 3:30-4:00 min/km.

**Récupération / P3 :** après 3 km, laissez votre fréquence cardiaque redescendre à 120 bpm. Répétez 6 fois les phases 2 et 3.

**Retour au calme / P4 :** courez 10 minutes à une allure comprise entre 5:00-6:00 min/km.

## <span id="page-35-0"></span>**Données disponibles pendant l'exercice**

Pendant l'exercice, les données s'afficheront de la façon suivante :

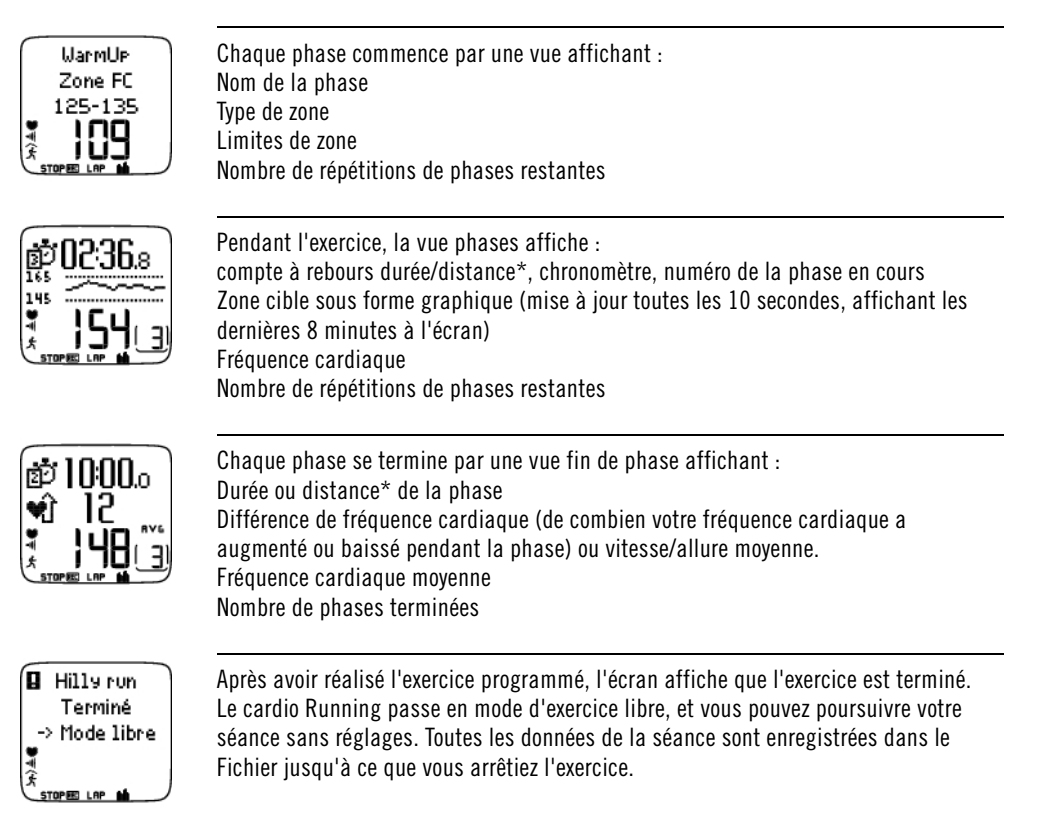

Pour plus d'information sur la façon de programmer des séances depuis le logiciel et de les transférer à votre cardio Running, reportez-vous à l'aide du logiciel.

## <span id="page-35-1"></span>**Fonctions disponibles pendant l'exercice**

Vous pouvez modifier les mêmes réglages lors d'un exercice programmé comme lors de tout autre type d'exercice. Pour plus d'information sur les fonctions disponibles pendant l'exercice, reportez-vous au chapitre [Fonctionnement des boutons pendant l'exercice \(page](#page-15-0) 16).

L'exercice programmé utilise les réglages du type de sport paramétré dans le logiciel. Si vous modifiez les réglages du cardio Running pendant l'exercice (comme par exemple : le coefficient de calibrage), les modifications ne seront valables que pour l'exercice en cours. La prochaine fois que vous réaliserez le même exercice, le cardio Running utilisera les réglages du type de sport paramétré dans le logiciel.

## <span id="page-35-2"></span>**Menu Temps intermédiaire (Lap)**

Pour voir le menu Lap pendant un exercice programmé, appuyez longuement sur OK. Parcourez les options avec les boutons HAUT et BAS et validez avec le bouton OK. Le contenu du menu Lap dépend du type d'exercice réalisé.

- **Fin phase** : pour terminer la phase en cours et passer à la phase suivante.
- **Aller à** : pour passer à une autre phase dans votre exercice.
- **Verrouiller zone** ou **Déverrouiller zone** : pour attribuer votre fréquence cardiaque ou votre vitesse/allure\* à une certaine SportZone, si vous vous exercez sans zones cibles préréglées.

Voir les résultats de l'exercice

#### Sélectionnez **Fichier > Fichiers exe.**

Lorsque vous avez terminé votre exercice, vos données sont sauvegardées dans le **Fichier**. Pour plus d'information, reportez-vous au chapitre [Analyser les résultats des séances d'entraînement \(page](#page-19-2) 20). \*L'accéléromètre s1, disponible en option, est nécessaire.

# <span id="page-37-0"></span>**9. TESTS**

# <span id="page-37-1"></span>**Polar Fitness TestTM**

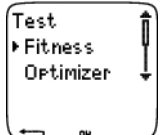

Le Polar Fitness Test™ est un moyen simple, sûr et rapide d'évaluer votre forme aérobie (cardio-vasculaire) au repos. Son résultat, l'OwnIndex, est un indice comparable à la capacité de prise maximale d'oxygène(VO2max) et est couramment utilisé pour décrire la forme aérobie (cardio-vasculaire) d'une personne. L'OwnIndex est basé sur votre fréquence cardiaque et sa variabilité au repos, ainsi que sur vos sexe, taille, poids et l'évaluation personnelle de votre activité physique. Le Polar Fitness Test est destiné aux personnes adultes en bonne santé.

La forme aérobie est liée à l'efficacité avec laquelle votre système cardio-vasculaire transporte et utilise l'oxygène dans votre organisme. Plus votre coeur est puissant et efficace, plus votre forme cardio-vasculaire s'améliore. Une bonne forme aérobie engendre de nombreux bienfaits pour la santé : par exemple, elle réduit les risques de maladies ou d'accidents cardio-vasculaires et d'hypertension. Si vous souhaitez améliorer votre forme aérobie, il vous faudra environ 6 semaines d'entraînement régulier pour constater un changement notoire de votre indice de forme OwnIndex. Les sujets en moins bonne forme physique constateront des progrès plus rapides que les sujets en meilleure condition. Au fur et à mesure que votre forme aérobie s'améliore, votre OwnIndex évolue de moins en moins.

La forme cardio-vasculaire est améliorée en pratiquant des activités physiques sollicitant les grands groupes de muscles : par exemple, la course à pied, le cyclisme, la natation, l'aviron, le ski de fond et la marche.

Pour suivre la progression de votre condition physique et obtenir un indice de base fiable, commencez par mesurer votre OwnIndex à au moins deux reprises au cours des deux premières semaines.

Avec le Polar Fitness Test, vous pouvez déterminer simultanément votre fréquence cardiaque maximale estimée (HR<sub>max-</sub>p). L'indice HR<sub>max-</sub>p évalue votre FCmax de manière plus précise que la formule basée sur l'âge = 220 pulsations -(moins) l'âge. Pour plus d'information sur la FC<sub>max</sub> reportez-vous au chapitre Réglages de personne.

Pour obtenir des résultats fiables, le test doit être effectué dans les conditions suivantes :

- Vous pouvez réaliser le test n'importe où (à la maison, au bureau, dans un club sportif) si l'environnement est calme. Evitez les nuisances sonores qui peuvent vous perturber (télévision, radio, téléphone). Personne ne doit vous déranger.
- A chaque fois que vous referez le test, réalisez-le dans le même endroit, à la même heure et dans le même environnement que le test initial.
- Evitez les repas copieux et ne fumez pas dans les 2-3 heures qui précèdent le test.
- Evitez aussi tout effort physique important ainsi que l'alcool et les médicaments stimulants le jour et la veille du test.
- <span id="page-37-2"></span>• Vous devez être calme et détendu. Allongez-vous et relaxez-vous pendant 1 à 3 mn avant le test.

## **Avant le Test Portez l'émetteur**

Pour plus d'informations, reportez-vous au chapitre [Démarrer votre séance \(page](#page-13-1) 14).

## **Entrez vos données personnelles**

## Sélectionnez **Réglages > Personne**

Pour réaliser le Polar Fitness Test, vous devez entrer vos données personnelles et votre niveau d'activité

physique à long terme dans les Réglages de personne.

#### **Activez la fonction HRmax-p**

Pour obtenir votre fréquence cardiaque maximale estimée, activez la fonction  $HR_{max}$ -p.

<span id="page-38-0"></span>Sélectionnez **Test > Fitness > HR max-p > Activé**

## **Réaliser le Test**

Sélectionnez **Test > Fitness > Démarrer > Fitness Test s'allonger**

Le Fitness test démarre après cinq secondes. Les flèches indiquent que le test progresse. Restez détendu et évitez tout mouvement. Ne parlez à personne.

Si vous n'avez pas entré votre niveau d'activité physique sur le long terme dans les Réglages Personne, **Régler niveau activité personnel** s'affiche. Sélectionnez **Top**, **Elevé**, **Moyen** ou **Faible**. pour plus d'information sur les niveaux d'activité, reportez-vous au chapitre [Réglages de personne \(page](#page-28-2) 29).

Si votre récepteur ne détecte pas votre fréquence cardiaque au début ou pendant le test, le test échoue. **Echec Fitness test, Vérif. émett.** s'affiche. Vérifiez que les électrodes de l'émetteur sont suffisamment humides et que la ceinture élastique est bien ajustée.

A l'issue du test, vous entendrez deux bips sonores. **OwnIndex** et le résultat du test s'affichent en même temps qu'une évaluation de votre niveau de forme. Pour plus d'information sur les évaluations, reportez-vous au chapitre Catégories Fitness.

Pour afficher la valeur de l'**Estimation de la FCmax**, appuyez sur BAS. Appuyez sur OK.

#### **Mise à jour VO2 max ?**

- Sélectionnez **Oui** pour sauvegarder la valeur de l'OwnIndex dans vos Réglages de personne et dans le **Graphe Fitness Test**.
- Sélectionnez Non si vous connaissez déjà la valeur de votre VO<sub>2max</sub> mesurée en laboratoire, et si elle diffère de plus d'une catégorie Fitness de votre résultat OwnIndex. Votre résultat OwnIndex est enregistré dans le **Graphe Fitness Test**. Pour plus d'information, reportez-vous au chapitre Graphe Fitness Test.

## **Mise à jour FC max ?** (Si la fonction **HRmax-p**est activée)

- Sélectionnez **Oui** pour sauvegarder la valeur dans vos Réglages de personne.
- Sélectionnez **Non** si vous connaissez la valeur de votre FC<sub>max</sub>mesurée en laboratoire.

Vous pouvez arrêter le test à tout moment en appuyant sur STOP. **Echec Fitness test** s'affiche pendant quelques secondes.

 $\binom{2}{k}$  Une fois les valeurs de l'OwnIndex et de HR<sub>max</sub>-p sauvegardées, celles-ci seront prises en compte pour le calcul de la consommation calorique.

## <span id="page-38-1"></span>**Après le Test Catégories Fitness**

La meilleure façon d'interpréter votre OwnIndex est de comparer vos valeurs personnelles et leurs modifications sur le long terme. L'OwnIndex s'interprète en fonction du sexe et de l'âge. Recherchez votre OwnIndex dans le tableau ci-dessous pour situer votre niveau actuel de forme cardio-vasculaire par rapport aux personnes du même âge et du même sexe.

Les athlètes de haut niveau obtiennent généralement un résultat supérieur à 70 (hommes) et 60 (femmes). Des athlètes de niveau olympique peuvent atteindre des valeurs de 95. L'indice OwnIndex est supérieur dans les sports qui sollicitent une masse musculaire importante comme la course à pied et le cyclisme.

## **Hommes**

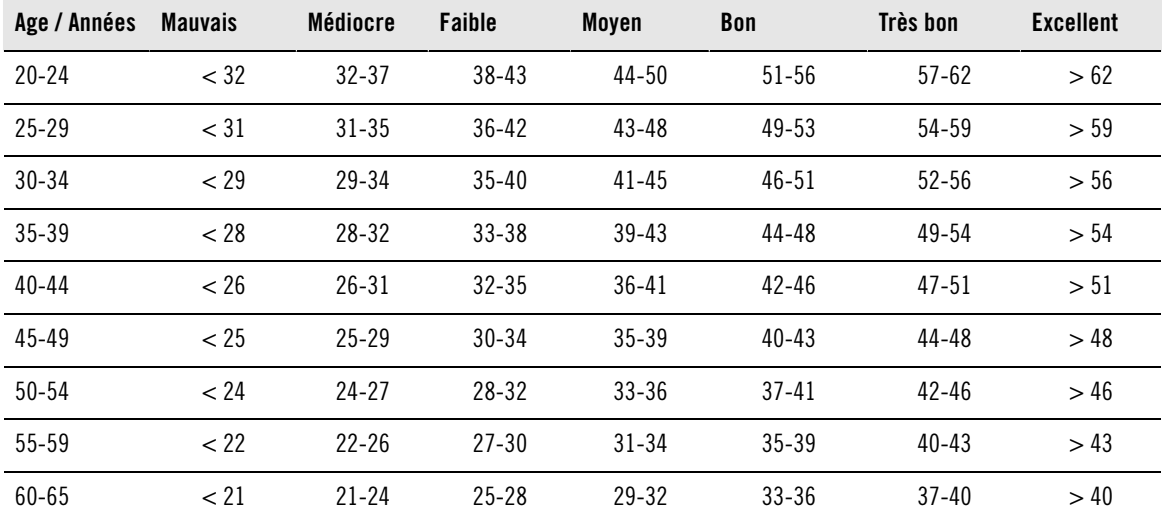

## **Femmes**

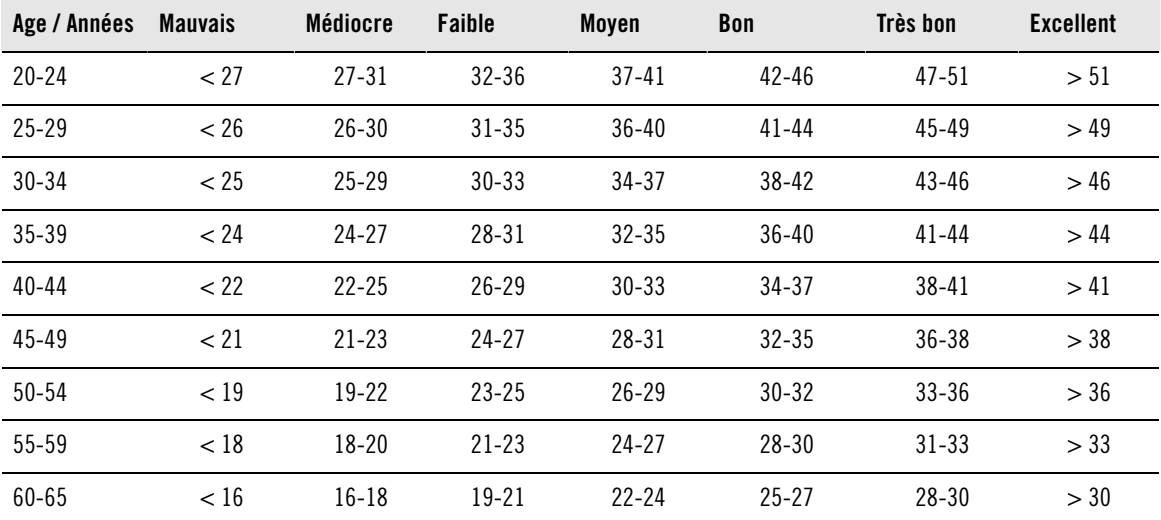

Cette classification est fondée sur une étude documentaire de 62 études où la valeur de VO<sub>2max</sub> était mesurée directement sur des adultes en bonne santé aux Etats-Unis, au Canada, et dans 7 pays européens. Référence : Shvartz E, Reibold RC : Aerobic fitness norms for males and females aged 6 to 75 years: a review. Aviat Space Environ Med; 61:3-11, 1990.

## **Graphe Fitness Test**

## Sélectionnez **Test > Fitness > Graphe**

Dans le menu **Graphe**, vous pouvez voir l'évolution de votre OwnIndex. La fonction Graphe peut garder en mémoire vos 16 OwnIndex les plus récents, ainsi que leurs dates respectives. Lorsque le graphe Fitness Test est plein, le résultat le plus ancien est automatiquement supprimé.

La date du test le plus récent, un graphe de vos résultats OwnIndex et le dernier résultat OwnIndex s'affichent. Appuyez sur HAUT ou BAS pour parcourir les autres valeurs.

## **Effacer une valeur OwnIndex**

## Sélectionnez **Test > Fitness > Graphe**

Sélectionnez la valeur que vous souhaitez effacer et appuyez longuement sur le bouton LUMIÈRE**> effacer valeur. Non/Oui** s'affiche. Validez en appuyant sur OK.

## **Analyser les résultats OwnIndex depuis le logiciel**

Transférer les résultats du test vers le logiciel vous permet d'analyser les données de diverses manières, et d'accéder à des données plus détaillées sur votre progression. Le logiciel vous permet de comparer vos résultats sous forme graphique avec les résultats précédents.

## <span id="page-40-0"></span>**Polar OwnOptimizerTM**

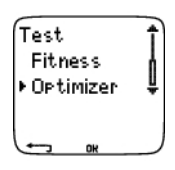

## <span id="page-40-1"></span>**Généralités**

Un entraînement efficace implique des phases de surcharge de travail temporaires : augmentation de la durée de l'exercice, intensité plus élevée ou volume total plus important. Afin d'éviter tout risque de surentraînement, une phase de surcharge doit toujours être suivie d'une période de récupération suffisante. Si la période de récupération est inadéquate, vous observerez peut-être une baisse de vos performances provoquée par la surcharge des entraînements, au lieu d'une amélioration. Polar OwnOptimizer est un outil simple et fiable qui vous indique si votre programme d'entraînement vous permet de développer vos performances de façon optimale. Polar OwnOptimizer a été développée pour les adultes en bonne santé.

La fonction Polar OwnOptimizer est une adaptation d'un test de surentraînement orthostatique traditionnel. C'est un outil idéal pour toute personne qui s'entraîne régulièrement, au moins trois fois par semaine, que ce soit pour entretenir sa forme ou dans le but de prendre part à des compétitions. Il est basé sur les mesures de la fréquence cardiaque et de la variabilité de celle-ci, prises au cours d'un test orthostatique (effectué à partir d'un état de repos). La fonction OwnOptimizer vous aide à optimiser votre charge de travail au cours de votre programme d'entraînement pour vous permettre d'améliorer vos performances et d'éviter, sur le long terme le sous-entraînement comme le surentraînement. La fonction Polar OwnOptimizer se base sur des mesures régulières de cinq paramètres de fréquence cardiaque, effectuées sur le long terme. Deux de ces cinq valeurs sont calculées pendant que la personne est au repos, une pendant qu'elle se lève et deux en position debout. Chaque fois que vous effectuez le test, le cardio Running enregistre les valeurs de fréquence cardiaque et les compare aux valeurs précédemment enregistrées.

## <span id="page-40-2"></span>**Avant le Test Tests de référence**

Lorsque vous utilisez la fonction OwnOptimizer pour la première fois, vous devez effectuer six tests de référence sur une période de deux semaines afin de déterminer votre valeur de référence personnelle. Ces mesures de référence doivent être prises pendant un cycle de deux semaines d'entraînement normal, et non pendant des périodes d'entraînement intensif. Les mesures de référence doivent inclure des tests après les séances d'entraînement et après les journées de repos.

## **Suivi de vos valeurs OwnOptimizer**

Une fois que vous avez établi vos données de référence, il est recommandé de continuer à effectuer le test 2 à 3 fois par semaine. Testez-vous sur un rythme hebdomadaire, un matin qui suit un jour de récupération, ainsi qu'un matin qui suit un ou plusieurs jours d'entraînement intensif. Vous pouvez également effectuer un troisième test facultatif après une journée d'entraînement normal. La fonction OwnOptimizer n'est pas en mesure de fournir d'informations fiables au cours d'une période où l'entraînement est interrompu ou lorsque l'entraînement est très irrégulier. Si vous arrêtez de faire de l'exercice pendant 14 jours ou plus, vous devez recommencer les tests de référence.

## <span id="page-40-3"></span>**Réaliser le Test**

Le test doit toujours se dérouler dans des conditions similaires afin d'obtenir des résultats aussi fiables que possible. Il est recommandé d'effectuer le test le matin, avant de prendre votre petit déjeuner. Pour obtenir des résultats fiables, le test doit être effectué dans les conditions suivantes :

- Portez l'émetteur. Pour plus d'informations, reportez-vous au chapitre [Démarrer votre séance \(page](#page-13-1) 14).
- Vous devez être calme et détendu.
- Vous pouvez vous asseoir dans une position détendue ou rester allongé. Votre position doit rester identique chaque fois que vous faites le test.
- Vous pouvez réaliser le test n'importe où (à la maison, au bureau, dans un club sportif) à condition de vous trouver dans un environnement calme. Evitez les nuisances sonores qui peuvent vous perturber (télévision, radio, téléphone). Personne ne doit vous déranger.
- Évitez de manger, de boire ou de fumer dans les 2 à 3 heures qui précèdent le test.

## Réaliser le Test

## Sélectionnez **Test > Optimizer > Démarrer > Optimizer s'allonger**

Les flèches indiquent que le test progresse. Ne bougez pas durant cette première partie du test, qui dure 3 minutes.

Après 3 minutes, le récepteur émet un signal et affiche **Optimizer Debout**. Mettez-vous debout et conservez cette position sans bouger pendant 3 minutes.

Après 3 minutes, le récepteur émet de nouveau un signal ; le test est terminé.

Le résultat est affiché sur l'écran du récepteur à la fois sous forme de valeur numérique et de texte pour son interprétation. Appuyez sur BAS pour voir votre fréquence cardiaque moyenne (bpm) lorsque vous étiez allongé (**FC repos**), votre fréquence cardiaque la plus élevée en vous levant (**Pic FC**), et votre fréquence cardiaque moyenne debout (**FC debout**).

Vous pouvez interrompre le test à tout moment en appuyant sur STOP. **Echec Optimizer Test** s'affiche.

Si le test échoue, le récepteur émet un signal et affiche **Echec Test. Vérifier WearLink** s'affiche. Auquel cas, vérifiez que les électrodes de la ceinture émettrice sont suffisamment humidifiées et que celle-ci est correctement ajustée.

## <span id="page-41-0"></span>**Après le Test Interprétation des résultats**

Le récepteur calcule cinq paramètres basés sur la fréquence cardiaque et la variabilité de celle-ci. Les valeurs déterminées par la fonction OwnOptimizer sont calculées en comparant les résultats de vos derniers tests à vos résultats précédents. Le récepteur affiche alors une description de votre état d'entraînement. Ces descriptions sont expliquées plus en détail ci-dessous.

## **Bonne récupération** (1)

Les fréquences cardiaques de votre test sont en dessous de la moyenne. Cela indique que vous avez très bien récupéré. Vous pouvez poursuivre l'entraînementet, même effectuer des séances d'entraînement intensif.

## **Etat normal** (2)

Les fréquences cardiaques de votre test sont à un niveau normal. Poursuivez votre entraînement ; alternez les séances d'entraînement légères et intensives, avec des journées de repos.

## **Effet entraînement** (3)

Les fréquences cardiaques de votre test sont au-dessus de la moyenne. Vous avez peut-être effectué des entraînements intensifs dans les jours précédents. Deux possibilités s'offrent à vous : 1) reposez-vous ou entraînez-vous sans forcer pendant un ou deux jours, ou 2) continuez les entraînements intensifs pendant un à deux jours, puis reposez-vous suffisamment. D'autres sources de stress, telles que le début d'une fièvre ou un début de grippe, peuvent engendrer une réponse similaire.

## **Entraînement stationnaire** (4)

Les fréquences cardiaques de vos tests sont restées à un niveau stationnaire depuis un certain temps. Un

entraînement efficace requiert à la fois un entraînement intensif et une récupération suffisante, ce qui devrait engendrer des variations dans les fréquences cardiaques de vos tests. Votre test OwnOptimizer indique que vous n'avez pas effectué d'entraînement intensif ou de récupération suffisante depuis un certain temps. Effectuez de nouveau le test après une journée de repos ou d'entraînement léger. Si la récupération est efficace, vous obtiendrez alors le résultat de test Bonne récupération.

#### **Entraînement stagnant** (5)

Les fréquences cardiaques de vos tests sont toujours à un niveau normal, et c'est le cas depuis longtemps. Votre test indique que votre entraînement n'a pas été suffisamment intensif pour permettre une amélioration optimale de vos performances. Pour progresser plus efficacement, vous devriez inclure dans votre entraînement des séances d'exercice plus intenses ou plus longues.

#### **Entraînement intensif** (6)

Les fréquences cardiaques de vos tests ont été à plusieurs reprises au-dessus de la moyenne. Vous avez peut-être effectué un entraînement intensif. Votre test indique une surcharge d'entraînement, et vous devriez vous reposer suffisamment à ce stade. Pour contrôler votre récupération, effectuez de nouveau le test après un ou deux jours de repos ou d'entraînement léger.

#### **Surentraînement** (7)

Votre test OwnOptimizer indique que vous avez suivi un cycle d'entraînement très intensif pendant plusieurs jours ou plusieurs semaines. Les fréquences cardiaques de vos tests sont restées à un niveau élevé de façon continue. Cela indique clairement que vous devriez vous accorder une période de repos complet. La durée de la période de repos est proportionnelle à celle de la période d'entraînement intensif. Effectuez de nouveau le test après au moins deux jours de repos.

## **Surentraînement sympathique** (8)

Votre test OwnOptimizer indique que vous avez suivi une période d'entraînement très intensif pendant plusieurs jours ou plusieurs semaines, et que votre récupération n'a pas été suffisante. Ceci a engendré un état de surentraînement. Pour revenir à un état d'entraînement normal, vous devez vous reposer au cours d'une période de récupération soigneusement planifiée. Contrôlez votre récupération avec le test OwnOptimizer en effectuant ce test 2 à 3 fois par semaine.

## **Surentraînement parasympathique** (9)

Vos fréquences cardiaques sont restées à un niveau bas, ce qui est généralement interprété comme le signe d'une bonne récupération. Cependant, d'autres paramètres indiquent un surentraînement parasympathique. Vous avez peut-être suivi un entraînement intensif sur une période de temps prolongée, et vos temps de récupération ont peut-être été trop courts. Vous devriez vérifier la présence éventuelle d'autres signes de surentraînement. Par exemple, le surentraînement provoque une baisse des performances, une augmentation de la fatigue, des sautes d'humeur, des problèmes de sommeil, des douleurs musculaires persistantes et/ou un sentiment d'échauffement ou de brûlure. Il se peut aussi que vous ayez subi d'autres formes de stress.

De façon générale, le développement d'un surentraînement parasympathique est la conséquence d'une longue période d'entraînements intensifs. Pour se remettre d'un état de surentraînement parasympathique, vous devez retrouver un équilibre corporel global. La récupération peut prendre plusieurs semaines. Vous ne devez pas vous entraîner, mais vous reposer complètement pendant la majeure partie de la période de récupération. Vous pouvez éventuellement effectuer un entraînement léger de type aérobie sur des séances de courte durée, et n'inclure des séances courtes et intensives que de façon occasionnelle.

Vous pouvez également vous tourner vers un sport autre que celui que vous pratiquez habituellement. Choisissez une activité qui vous est familière et dans laquelle vous êtes à l'aise. Contrôlez votre récupération avec la fonction OwnOptimizer en effectuant ce test 2 à 3 fois par semaine. Si vous estimez avoir retrouvé votre équilibre physique, et si vous obtenez un résultat Etat normal ou Bonne récupération à vos tests, de préférence plusieurs fois de suite, vous pouvez reprendre votre entraînement. Lorsque vous recommencez à vous entraîner, vous devriez commencer une nouvelle période de tests, avec de nouvelles mesures de référence.

Avant toute modification majeure de votre programme d'entraînement, prenez les résultats de vos tests OwnOptimizer en compte et tenez compte de vos sensations comme de vos éventuels symptômes. Si vous n'êtes pas sûr d'avoir effectué vos tests OwnOptimizer dans des conditions adéquates, vous devriez recommencer ces tests. Le résultat d'un test individuel peut être affecté par différents facteurs externes, tels que le stress mental, une maladie latente, des modifications de votre environnement (telles que la température ou l'altitude) ou autres. Vous devez actualiser les valeurs de test de référence au moins une fois par an, au moment de commencer une nouvelle saison d'entraînement.

## **Graphe OwnOptimizer**

#### Sélectionnez **Test > Optimizer > Graphe**

Vous pouvez voir l'évolution de vos valeurs OwnOptimizer dans le Graphe. Il contient vos 16 dernières valeurs OwnOptimizer, ainsi que les dates auxquelles ces valeurs ont été enregistrées. Lorsque le Graphe est plein, la valeur la plus récente remplace la plus ancienne.

La date du test le plus récent, un affichage sous forme graphique de vos résultats ainsi que le résultat le plus récent s'affichent. Appuyez sur OK pour afficher l'interprétation du résultat. Parcourez les valeurs avec les boutons HAUT et BAS.

## **Supprimer une valeur OwnOptimizer**

#### Sélectionnez **Test > Optimizer > Graphe**

Sélectionnez la valeur à supprimer et appuyez longuement sur LUMIERE. **Effacer valeur ? Non/Oui** s'affiche. Validez en appuyant sur OK.

#### **Réinitialiser le Graphe**

#### Sélectionnez **Test > Optimizer > Réinitialiser**

Vous pouvez réinitialiser toutes les valeurs OwnOptimizer. Tous les résultats du test sreront alors effacés de la mémoire. Si vous réalisez le test après une période de plus de 365 jours, ou si vous réalisez le test pour la première fois depuis 30 jours, **Réinitialiser le Graphe ?** s'affiche.

## **Analyser les résultats depuis le logiciel**

Transférer les résultats du test vers le logiciel vous permet d'analyser les données de diverses manières, et d'accéder à des données plus détaillées sur votre progression. Le logiciel vous permet de comparer vos résultats sous forme graphique avec les résultats précédents.

# <span id="page-44-0"></span>**10. INFORMATIONS SUPPLÉMENTAIRES**

# <span id="page-44-1"></span>**Polar SportZones**

Avec les SportZones Polar, les entraînements basés sur la fréquence cardiaque atteignent un niveau d'efficacité optimal. Cinq zones de fréquence cardiaque, en pourcentage de votre FC<sub>max</sub>, composent ainsi la base de votre entraînement : ce sont les SportZones. Elles facilitent la sélection et le suivi de l'intensité de chacune de vos séances et le suivi des programmes d'entraînement basés sur les SportZones.

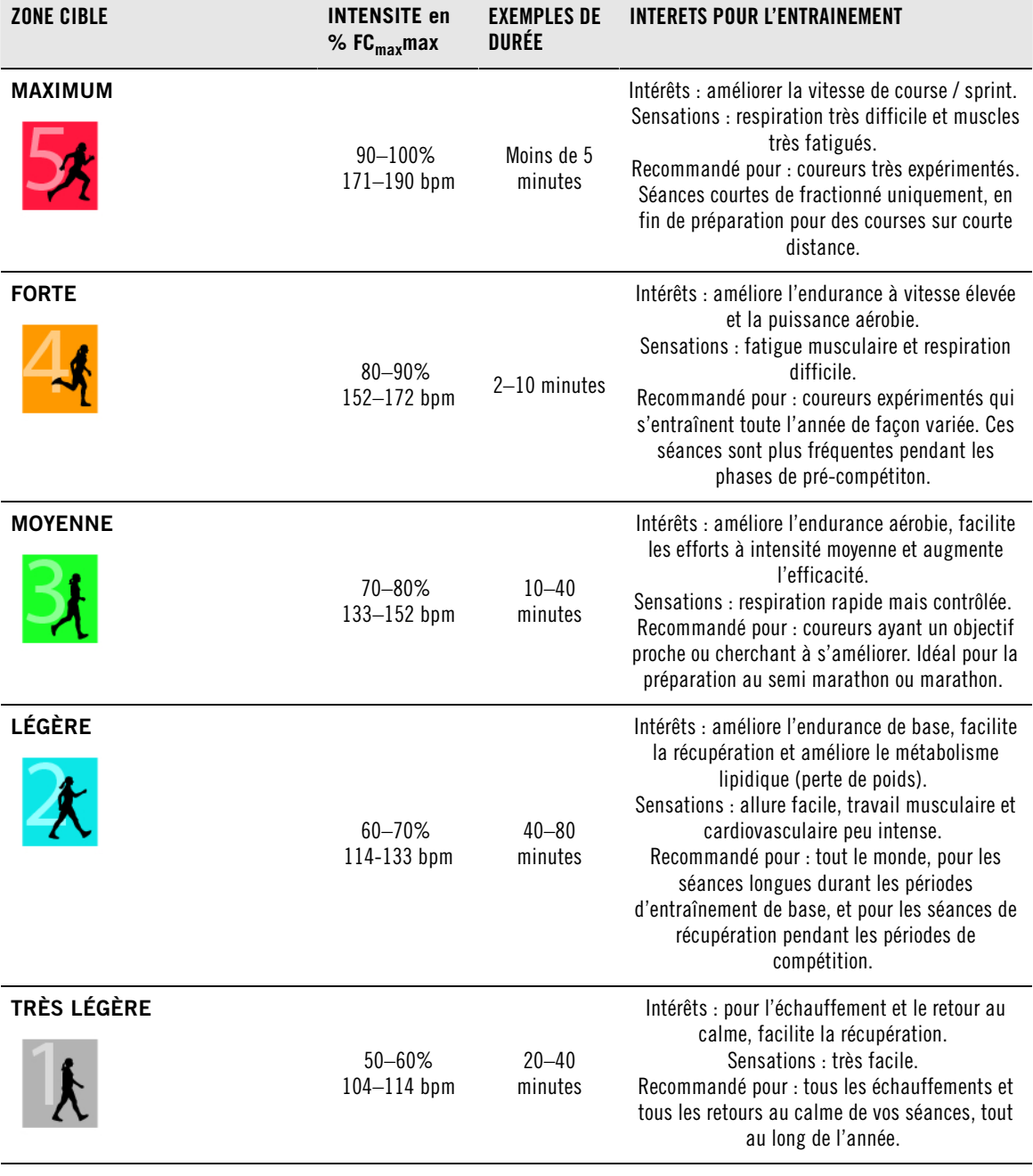

FC<sub>max</sub>=Fréquence cardiaque maximale (220-âge). Exemple : 30 ans, FC<sub>max</sub>=220-30=190 bpm.

Dans la **SportZone 1,** vous devez courir à une très faible intensité. Le principe de base de tout

entraînement est que votre niveau de performance se développe essentiellement pendant la phase de récupération après l'entraînement, et non pendant la phase d'entraînement seulement. Il est possible d'accélérer le processus de récupération en faisant une séance à très faible intensité.

**Les séances d'endurance effectuées en SportZone 2** constituent une part essentielle du programme d'entraînement d'un coureur, en fait, elles sont à la base de tout programme d'entraînement efficace. Courir dans cette zone correspond à un effort aérobie d'intensité légère. Les séances longues dans cette zone d'intensité légères sont particulièrement efficaces pour la dépense calorique. Il faut cependant persévérer pour faire progresser son endurance.

La **SportZone 3** développe la puissance aérobie. Bien que l'intensité d'une séance dans cette zone soit plus élevée que dans les SportZones 1 et 2, elle reste néanmoins à dominante aérobie. Une séance dans la SportZone 3 peut consister par exemple en une série d'intervalles suivis de phases de récupération. Courir dans cette zone améliore la circulation sanguine dans le coeur et les grands groupes musculaires.

Si votre objectif est de faire des courses en étant au maximum de votre potentiel, vous devrez aussi vous entraîner dans les **SportZones 4** et **5**. Les séances dans ces SportZones consistent en intervalles qui peuvent atteindre jusqu'à 10 minutes. Plus l'intervalle est court, plus l'intensité doit être élevée. Il faut cependant conserver une période de récupération suffisante entre chaque intervalle. Ces séances d'intervalles réalisées dans les SportZones 4 et 5 sont conçues pour optimiser les performances d'un coureur.

Vous pouvez personnaliser les SportZones Polar en utilisant la valeur de votre FC<sub>max</sub> mesurée en laboratoire, ou en réalisant un test par vous même pour déterminer cette valeur. Lorsque vous courez dans une certaine SportZone, l'objectif est d'utiliser toute la SportZone : si rester au milieu de sa SportZone est un bon objectif, s'y tenir coûte que coûte pendant toute la durée de la séance n'est pas nécessaire. La fréquence cardiaque s'adapte progressivement à l'intensité de la séance. Par exemple, si vous passez de La SportZone 1 à la SportZone 3 au cours de la même séance, le temps d'adaptation pour la fréquence cardiaque et le système cardio-vasculaire peut atteindre 3-5 minutes.

La réponse de la fréquence cardiaque à un exercice d'une certaine intensité peut varier en fonction du type de séance et de son intensité, ainsi que des conditions environnementales entre autres. C'est pourquoi il est primordial de rester à l'écoute de ses sensations de fatigue et d'ajuster son programme d'entraînement en fonction de celles-ci.

Vous pouvez utiliser les SportZones très facilement avec votre cardio Running, en les sélectionnant comme zone cible de fréquence cardiaque pour votre séance. Pour plus d'information, reportez-vous au chapitre [Planifier votre entraînement \(page](#page-10-0) 11).

Après l'exercice, la durée d'exercice passée dans chaque SportZone s'affiche. Consultez la vue Hebdomadaire pour voir dans quelles SportZones vous vous êtes exercé, et la durée passée dans chaque SportZone.

Le logiciel Polar ProTrainer 5 vous permet de régler jusqu'à 10 SportZones, réglables aussi en pourcentage de fréquence cardiaque de réserve, pour programmer au mieux vos séances.

## <span id="page-45-0"></span>**S'entraîner avec la fonction OwnZone**

Le cardio Running détermine automatiquement une zone cible d'exercice individuelle et sûre : c'est votre OwnZone. La fonction exclusive Polar OwnZone vous permet de toujours pratiquer votre activité physique dans votre zone personnelle d'entraînement. La fonction vous guide pendant votre échauffement, et prend en compte votre forme physique et mentale du jour. Pour la plupart des adultes, la OwnZone correspond à peu près à 65-85% de la fréquence cardiaque maximale.

Votre OwnZone est déterminée pendant votre échauffement en moins de 5 minutes en marchant, en courant ou en effectuant tout autre type de sport. Le principe est de commencer votre séance d'exercice très lentement, à une faible intensité. Accélérez ensuite progressivement pour augmenter votre fréquence cardiaque. La fonction OwnZone a été développée pour les personnes en bonne santé. La détermination de la OwnZone se base principalement sur la variabilité de la fréquence cardiaque, elle peut donc échouer chez des personnes qui souffrent de tension artérielle élevée, d'arythmie ou qui suivent certains traitements médicaux.

Savoir rester à l'écoute de son corps en cours d'exercice est primordial pour rester en forme. Comme chaque échauffement diffère en fonction du type d'exercice, et que votre état physique et mental varie aussi d'un jour à l'autre (par exemple, lorsque vous êtes en état de stress ou lorsque vous êtes malade), utiliser la fonction OwnZone garantit la zone cible de fréquence cardiaque la plus efficace pour réaliser votre séance.

## <span id="page-46-0"></span>**Fréquence cardiaque maximale**

La fréquence cardiaque maximale (FC<sub>max</sub>) est le nombre le plus élevé de battements par minute (bpm) que peut atteindre le coeur au cours d'un effort physique maximal. Cette valeur est personnelle et dépend de l'âge, des facteurs héréditaires et du niveau de forme. Elle dépend aussi du type de sport pratiqué. FCmax est utilisée pour déterminer l'intensité d'un exercice.

## **Déterminer votre fréquence cardiaque maximale**

Votre FC<sub>max</sub> peut être déterminée de plusieurs façons.

- La façon la plus fiable de déterminer votre  $FC_{max}$  personnelle est de réaliser un test à l'effort dans un laboratoire, sur un tapis de course ou sur un vélo ergomètre, sous contrôle d'un cardiologue ou d'un médecin du sport.
- Vous pouvez aussi déterminer votre  $FC_{\text{max}}$  à l'entraînement, à condition d'être accompagné par un partenaire d'entraînement.
- **•** L'indice HR<sub>max</sub>-p permet d'obtenir une estimation de votre FC<sub>max</sub> en réalisant le Polar Fitness Test.
- $FC<sub>max</sub>$  peut encore être calculée en utilisant la formule : 220 âge, bien que des recherches aient montré que cette méthode n'est pas précise, en particulier pour les personnes âgées ou celles qui ont maintenu un bon niveau de condition physique depuis plusieurs années.

Si vous avez réalisé des séances à intensité élevée dans les dernières semaines et que vous savez que vous pouvez atteindre sans risques votre fréquence cardiaque maximale, vous pouvez tout à fait réaliser un test pour déterminer votre FC<sub>max</sub> par vous-même. Il est recommandé de réaliser le test avec un partenaire d'entraînement. Si vous n'êtes pas sûr de pouvoir réaliser le test, consultez un médecin du sport avant de réaliser celui-ci.

Voici un exemple de test facile à réaliser.

**Etape 1 :** échauffez-vous pendant 15 minutes sur terrain plat, en augmentant progressivement l'allure jusqu'à votre allure d'entraînement.

**Etape 2 :** choisissez une côte ou des escaliers dont l'ascension dure plus de 2 minutes. Courez jusqu'au sommet de la côte/des escaliers une fois, en augmentant l'allure jusqu'à atteindre une allure de course que vous pourriez maintenir pendant 20 minutes. Redescendez tranquillement la côte/les escaliers.

**Etape 3 :** courez une nouvelle fois jusqu'au sommet de la côte/des escaliers, en augmentant l'allure jusqu'à atteindre une allure de course que vous pourriez à peine maintenir sur 3 kilomètres. Mémorisez votre fréquence cardiaque la plus élevée. Votre fréquence cardiaque maximale est plus élevée d'environ 10 battements.

**Etape 4 :** redescendez tranquillement pour permettre à votre fréquence cardiaque de redescendre de 30-40 battements par minute.

**Etape 5 :** courez une nouvelle fois jusqu'au sommet de la côte/des escaliers, jusqu'à atteindre une allure de course que vous pourriez à peine maintenir pendant 1 minute. Essayez d'atteindre la moitié de la côte/des escaliers. Mémorisez votre fréquence cardiaque la plus élevée. Cette valeur devrait être proche de votre fréquence cardiaque maximale. Vous pouvez alors l'utiliser pour programmer vos zones cibles de fréquence cardiaque.

<span id="page-46-1"></span>**Etape 6 :** récupérez en réalisant un retour au calme suffisamment long, d'au moins 10 minutes.

## **Valeur de fréquence cardiaque en position assise (FCassis)**

FCassis est votre fréquence cardiaque typique lorsque vous ne pratiquez aucune activité physique (lorsque

vous êtes assis). Pour déterminer votre FC<sub>assis</sub>, asseyez-vous, portez votre émetteur et restez immobile. Pour la calculer plus précisément, répétez plusieurs fois la procédure et calculez ensuite votre valeur moyenne à la fin de la journée.

# <span id="page-47-0"></span>**Indice de course à pied Polar**

L'indice de course à pied permet de suivre facilement l'évolution des performances La performance (rapport vitesse/facilité pour une intensité donnée) est en effet directement influencée par la forme aérobie (VO<sub>2max</sub>) et le rendement énergétique (efficacité de votre corps à pratiquer la course à pied). L'indice de course à pied combine ces paramètres. En sauvegardant vos indices de course à pied sur le long terme, vous pourrez suivre votre progression. Progresser signifie que pour une allure donnée, vous courez en faisant moins d'effort, ou que votre vitesse est plus grande pour une intensité donnée. L'indice de course à pied mesure donc ces progrès. Il vous fournit aussi des informations sur votre niveau de performance en course à pied qui évolue au quotidien.

Intérêts de l'indice de course à pied :

- Mettre en avant les effets positifs des bonnes séances d'entraînement et de récupération.
- Suivre l'évolution du niveau de forme et des performances à des intensités différentes pas uniquement à intensité maximale.
- Déterminer votre vitesse et votre distance optimale en course à pied.
- Progresser en améliorant la technique de course et la forme physique.

L'indice de course à pied est calculé pendant l'exercice, lorsque votre cardio Running enregistre les données de fréquence cardiaque, de vitesse et de distance.Les données suivantes sont aussi prises en compte :

- La vitesse doit être supérieure à 6km/h / 3,75 mi et l'exercice doit durer plus de 12 minutes.
- La fréquence cardiaque doit être supérieure à 40%  $FC_{max}$ mesurée en laboratoire.

Le calcul démarre lorsque vous commencez à enregistrer votre exercice, qui ne doit pas dépasser 60 minutes. Pendant la séance, vous pouvez vous arrêter une fois, par exemple à un feu de signalisation, sans pour autant gêner le calcul.

Lorsque vous avez terminé votre exercice, votre cardio Running affiche votre indice de course à pied et l'enregistre dans le Fichier. Comparez vos résultats dans le tableau ci-dessous. Avec le logiciel, vous pouvez suivre et analyser l'évolution de vos indices de course à pied en fonction de la durée d'exercices et de vos différentes vitesses de course. Vous pouvez aussi comparer les indices de course de différentes séances et les analyser sur le court terme ou le long terme.

## **Analyse à court terme**

## **Hommes**

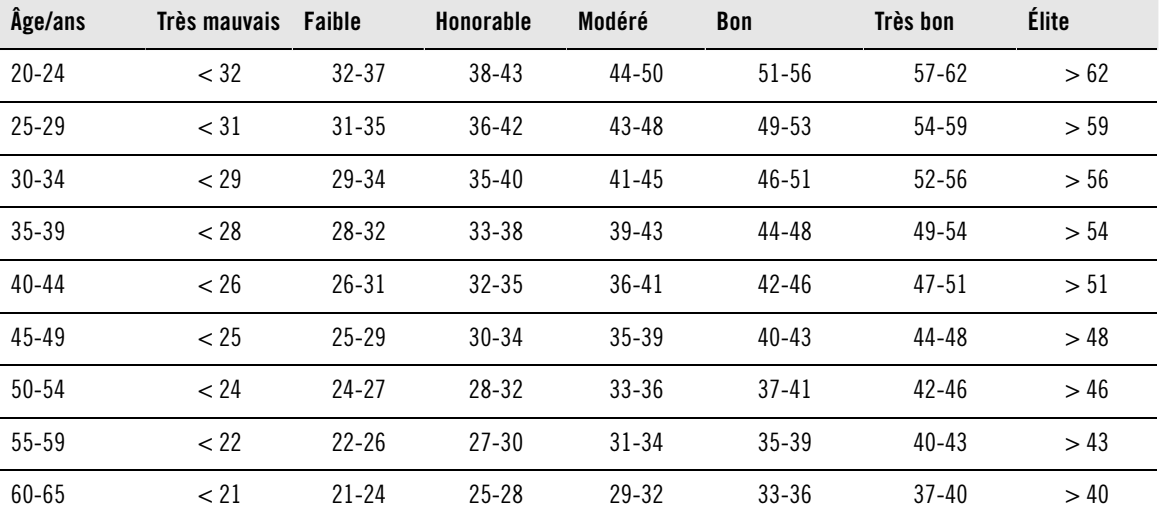

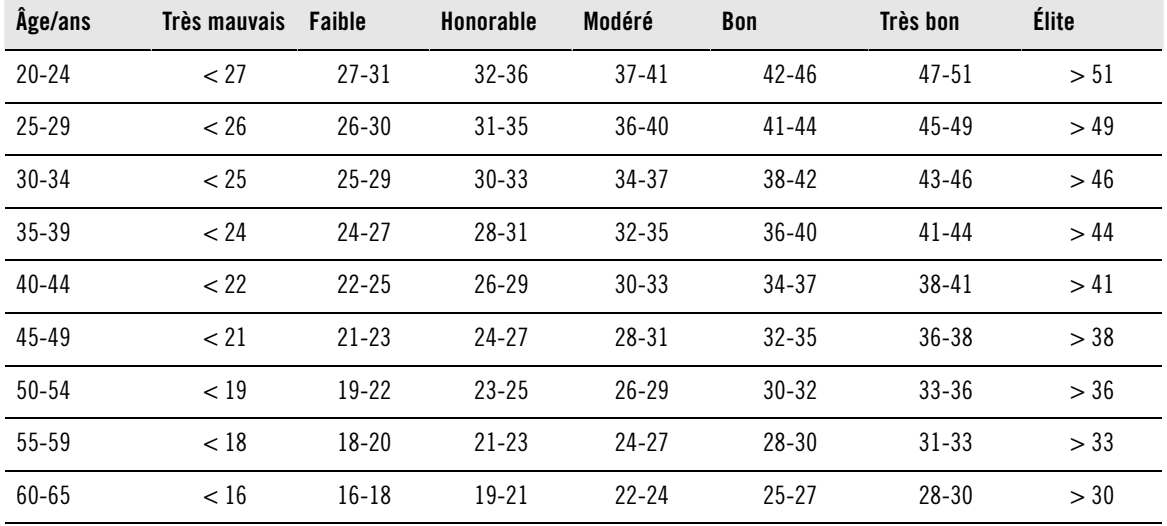

## **Femmes**

La classification est basée sur une analyse documentaire de 62 études où la valeur VO<sub>2max</sub> a été mesurée directement sur des sujets adultes en bonne santé aux États-Unis, au Canada et dans 7 pays d'Europe. Référence : Shvartz E, Reibold RC. Aerobic fitness norms for males and females aged 6 to 75 years: a review. Aviat Space Environ Med; 61:3-11, 1990.

Le tableau ci-dessous donne une estimation de la durée que mettrait un coureur à parcourir certaines distances dans les meilleures conditions.

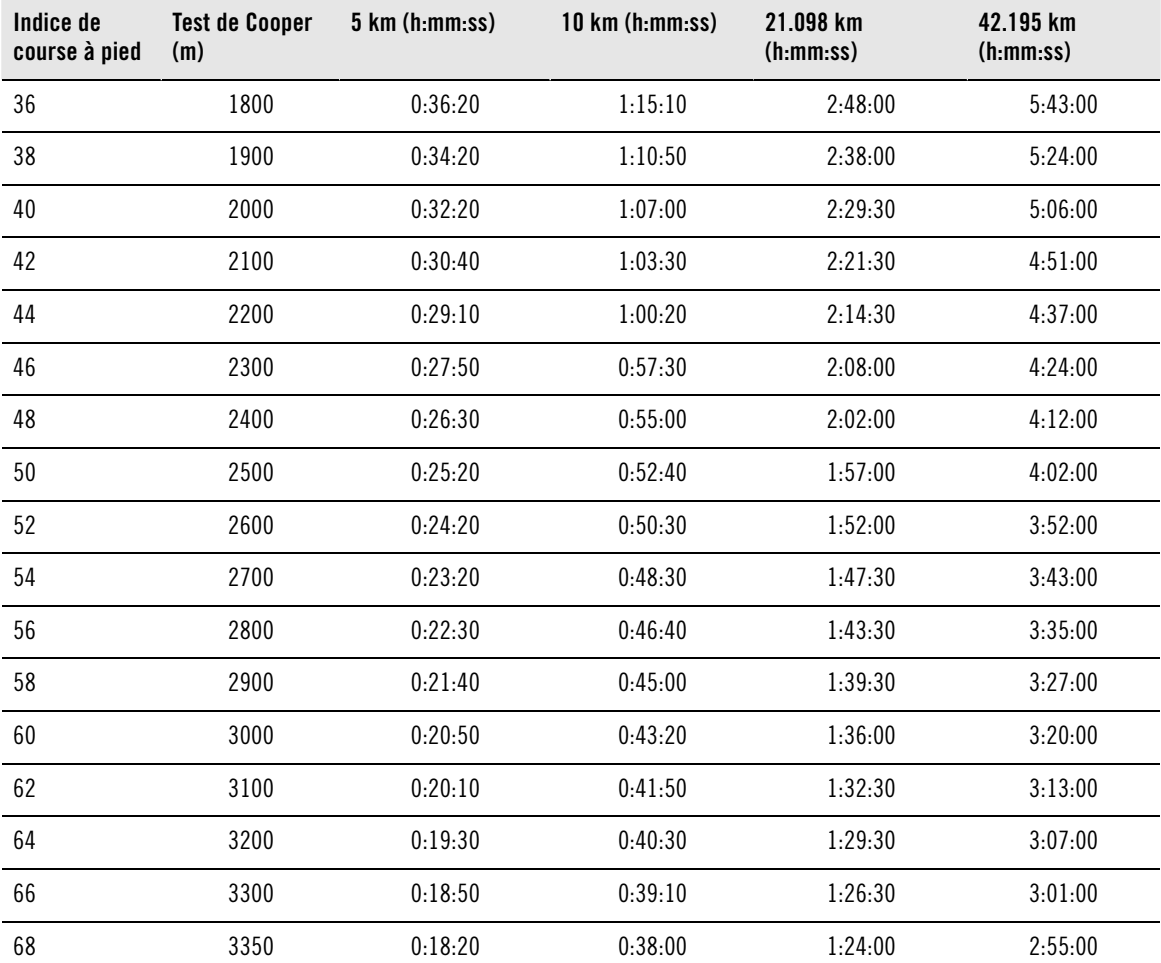

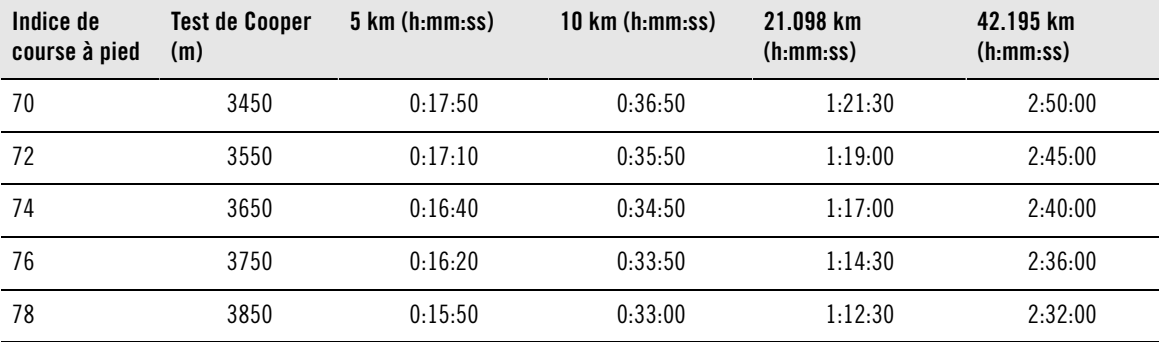

<span id="page-49-0"></span>\*L'accéléromètre s1, disponible en option, est nécessaire.

# **La Librairie des articles Polar**

Pour plus d'informations et de conseils pour progresser en course à pied, consultez [la Librairie des articles](http://articles.polar.fi) [Polar](http://articles.polar.fi) [http://articles.polar.fi].

# <span id="page-50-0"></span>**11. INFORMATIONS SERVICE APRÈS-VENTE**

## <span id="page-50-1"></span>**Entretien et réparations**

## <span id="page-50-2"></span>**Entretenir votre produit**

Votre cardio Running Polar est un appareil de haute technologie qui doit être manipulé avec soin. Les conseils ci-dessous vous aideront à remplir les conditions de la garantie et à conserver cet appareil pendant de longues années.

**Détachez l'émetteur de la ceinture élastique après usage.** Nettoyez-le régulièrement à l'eau savonneuse. Séchez-le uniquement avec un linge. Ne jamais utiliser d'alcool, de matériaux abrasifs tels que de la paille de fer ou des détergents chimiques.

**Après chaque utilisation, rincez la ceinture élastique à l'eau.** Si vous utilisez la ceinture élastique plus de 3 fois par semaine, lavez-la au moins une fois toutes les 3 semaines en machine à 40°C / 104°F. Utilisez alors un filet de protection. N'imbibez jamais les électrodes et n'utilisez jamais de détergents chimiques à base de javel ou d'adoucissant. Ne lavez jamais la ceinture élastique à sec ou à la javel.

Nous vous recommandons de laver la ceinture élastique après chaque usage, notamment avant tout stockage à long terme et après utilisation dans une eau fortement chlorée (comme l'eau de piscine). Ne pas la passer au sèche-linge, ni repasser. Ne placez jamais l'émetteur détachable dans un lave-linge ou un sèche-linge ! **Séchez l'émetteur et la ceinture élastique et rangez-les séparément.**

Rangez votre émetteur, votre récepteur et votre accéléromètre au sec et dans un endroit frais. Ne les rangez ni dans un endroit humide, ni dans un matériau imperméable à l'air (comme un sac plastique ou un sac de sport), ni à proximité d'un produit conducteur (comme une serviette humide). L'accéléromètre ne doit pas être immergé. Ne pas exposer aux rayons du soleil pendant une période prolongée.

<span id="page-50-3"></span>Les températures de fonctionnement sont comprises entre -10 °C et +50 °C / +14°F et +122 °F.

## **Service Après-Vente**

Durant les deux ans de garantie, nous vous recommandons de vous adresser à un service après-vente agréé Polar pour toute réparation éventuelle. La garantie ne couvre pas les dommages directs ou indirects liés à l'intervention d'un service non agréé par Polar Electro. Pour plus d'information, reportez-vous au chapitre [Garantie internationale Polar \(page](#page-55-0) 56).

## <span id="page-50-4"></span>**Remplacement des piles**

Pour remplacer vous-même les piles du récepteur, de l'émetteur et de l'accéléromètre\*, suivez attentivement les instructions au chapitre Installer la pile de l'accéléromètre (Démarrage rapide). Les piles se remplacent toutes de la même façon. Pour plus d'information sur le remplacement de la pile de l'accéléromètre\*, reportez-vous au chapitre [Installer la pile de l'accéléromètre \(page](#page-8-1) 9).

Vous pouvez aussi vous adresser à un service après-vente agréé Polar pour faire remplacer la pile. Votre capteur subira également un contrôle complet.

L'utilisation excessive de l'éclairage de l'écran et de l'alarme affaiblit la pile plus rapidement. En environnement froid, le témoin de faible niveau de pile peut s'afficher, mais sera désactivé dès le retour à une température normale. Afin de ne pas endommager le couvercle du boîtier de votre émetteur détachable, il est conseillé de ne l'ouvrir qu'en cas d'absolue nécessité. Si vous effectuez le remplacement de la pile vous-même, assurez-vous que le joint d'étanchéité n'est pas endommagé, sinon vous devrez aussi le remplacer. Les joints d'étanchéité / kits changement de pile sont disponibles chez certains revendeurs et dans les stations SAV agréées Polar. USA et Canada : les joints d'étanchéité vendus en tant qu'accessoires sont uniquement disponibles auprès des stations SAV agréées Polar.

Gardez les piles hors de portée des enfants. En cas d'ingestion, appelez immédiatement un médecin. Les piles doivent être stockées dans le respect de la réglementation locale.

\*L'accéléromètre s1 disponible en option, est nécessaire.

# <span id="page-51-0"></span>**Précautions d'emploi**

## <span id="page-51-1"></span>**Interférences au cours de l'exercice Interférences électromagnétiques et appareils de cardio-training**

Des interférences peuvent se produire à proximité des lignes à haute tension, feux de signalisation, caténaires de trains, bus ou tramways, postes de télévision, voitures, ordinateurs, compteurs de vélo, équipements de cardio-training, téléphones portables ou portiques de sécurité. Pour éviter une lecture erratique, éloignez-vous des possibles sources d'interférences.

Certains composants électriques ou électroniques des appareils d'exercice comme les diodes lumineuses, les moteurs ou les freins électriques peuvent entraîner des interférences. Pour résoudre ce problème, il faut déplacer le récepteur :

- 1. Retirez l'émetteur et continuez à utiliser l'appareil de cardio-training normalement.
- 2. Déplacez le récepteur jusqu'à ce que l'affichage de la fréquence cardiaque disparaisse de l'écran ou que le symbole du coeur ne clignote plus. Les interférences sont souvent plus importantes face à l'écran d'affichage de l'appareil ; elles sont par contre moindres, sur les côtés.
- 3. Remettez l'émetteur sur la poitrine et laissez, dans la mesure du possible, le récepteur dans une zone sans interférence.

Si le cardiofréquencemètre ne fonctionne toujours pas avec l'appareil de cardio-training, il se peut que l'appareil émette des signaux électriques trop forts pour permettre la détection de la fréquence cardiaque avec un cardiofréquencemètre sans fil.

## **RS400 et interférences**

Une icône de fréquence cardiaque sans contour indique que la transmission de la fréquence cardiaque n'est pas codée. Si le récepteur est en mode non-codé, il capte tous les signaux émis à moins d'1 mètre/3 ft de distance. Des signaux non codés émis simultanément par plusieurs émetteurs peuvent fausser les mesures.

Si le cardio Running d'une autre personne crée des interférences, éloignez-vous de cette personne et continuez votre exercice normalement.

Sinon, afin d'éviter les interférences engendrées par le cardio Running de cette personne :

- 1. Retirez l'émetteur de votre poitrine pendant 30 secondes. Restez à distance de votre partenaire.
- 2. Remettez l'émetteur sur vous et rapprochez le récepteur du logo Polar situé sur l'émetteur. Le cardio Running se remet à détecter les impulsions de fréquence cardiaque. Continuez votre séance normalement.

## **Utilisation du cardio Running RS400 en milieu aquatique**

Votre cardio Running peut être utilisé en natation. Il n'est cependant pas un instrument de plongée. Pour préserver l'étanchéité de l'appareil, n'appuyez pas sur les boutons du récepteur sous l'eau. Des interférences peuvent se produire lors de la mesure de la fréquence cardiaque en milieu aquatique :

- L'eau de piscine, fortement chlorée, et l'eau de mer étant particulièrement conductrices, il peut se produire un court circuit au niveau des électrodes, ce qui empêche l'émetteur de détecter le signal de fréquence cardiaque.
- Les plongeons ou les mouvements énergiques en natation peuvent occasionner un déplacement de l'émetteur ; les électrodes ne sont alors plus en mesure de capter le signal électrique du coeur.
- L'amplitude du signal cardiaque varie d'une personne à une autre. Le nombre de personnes ayant des difficultés à mesurer leur fréquence cardiaque est considérablement plus élevé en milieu aquatique, que dans d'autres environnements.

L'accéléromètre s1 peut être utilisé dans toutes les conditions humides de course à pied, y compris la pluie, mais il n'est pas prévu pour être utilisé en immersion.

## <span id="page-52-0"></span>**Réduction des risques liés à la pratique d'une activité physique**

L'activité physique peut présenter certains risques. Avant de commencer une activité physique régulière, prenez le temps de répondre aux quelques questions suivantes concernant votre santé. Si vous répondez par l'affirmative à l'une de ces questions, nous vous conseillons de consulter un médecin avant de commencer un programme d'entraînement.

- Avez-vous cessé toute pratique d'une activité physique depuis plus de 5 ans ?
- Avez-vous de l'hypertension ou un taux de cholestérol élevé ?
- Prenez-vous des médicaments pour la pression artérielle ou pour le coeur ?
- Avez-vous (ou avez-vous eu) des problèmes respiratoires ?
- Présentez-vous des signes ou des symptômes d'une pathologie quelconque ?
- Êtes-vous en période de convalescence ou suivez-vous actuellement un traitement médical ?
- Êtes-vous porteur d'un stimulateur cardiaque ou d'un autre appareil électronique implanté ?
- Est-ce que vous fumez ?
- Êtes-vous enceinte ?

Notez que la fréquence cardiaque peut aussi être affectée par divers facteurs comme les médicaments pour le coeur, la circulation sanguine (en particulier en cas d'hypertension), le psychisme et l'asthme, les aérosols pour les voies respiratoires, ainsi que par certaines boissons énergétiques, l'alcool et la nicotine.

Il est essentiel que vous restiez attentif aux réactions de votre organisme pendant l'exercice. **Si l'exercice vous semble pénible ou si vous vous sentez fatigué, il faut interrompre l'exercice ou poursuivre d'une manière moins intense.**

**Remarque à l'intention des personnes porteuses d'un stimulateur cardiaque, d'un défibrillateur ou d'un autre appareil électronique implanté.** Les personnes porteuses d'un stimulateur cardiaque utilisent le cardio Running Polar à leurs propres risques. Avant l'utilisation, Polar recommande un test d'effort sous contrôle médical. Ce test permet de vérifier la sécurité et la fiabilité de l'utilisation simultanée du stimulateur cardiaque et du cardio Running Polar.

**Si vous êtes allergique à une substance quelconque qui est en contact avec la peau ou si vous soupçonnez une réaction allergique provoquée par ce produit**, vérifiez les matériaux de fabrication répertoriés au chapitre Caractéristiques techniques. Pour éviter les réactions cutanées dues à l'émetteur, portez-le par-dessus un T-shirt. Veillez toutefois à bien humidifier le T-shirt à l'endroit où sont placées les électrodes.

Votre sécurité est primordiale. Le design de l'accéléromètre/du capteur de foulée\* est conçu pour éviter les risques d'accrochage. Néanmoins, faites attention si vous courez dans les broussailles.

Sous l'effet combiné de la transpiration et du frottement, la ceinture émettrice laisse parfois des traces noires qui peuvent tâcher les vêtements clairs. Si vous appliquez sur votre peau une crème ou un spray insecticide, assurez-vous que le produit n'est pas mis en contact avec l'émetteur.

<span id="page-52-1"></span>\*L'accéléromètre s1, disponible en option, est nécessaire.

## **Caractéristiques techniques**

## **Récepteur**

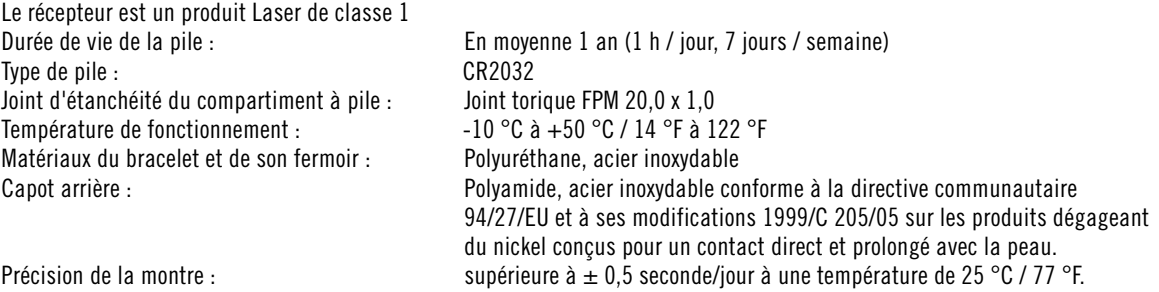

Informations service après-vente **53**

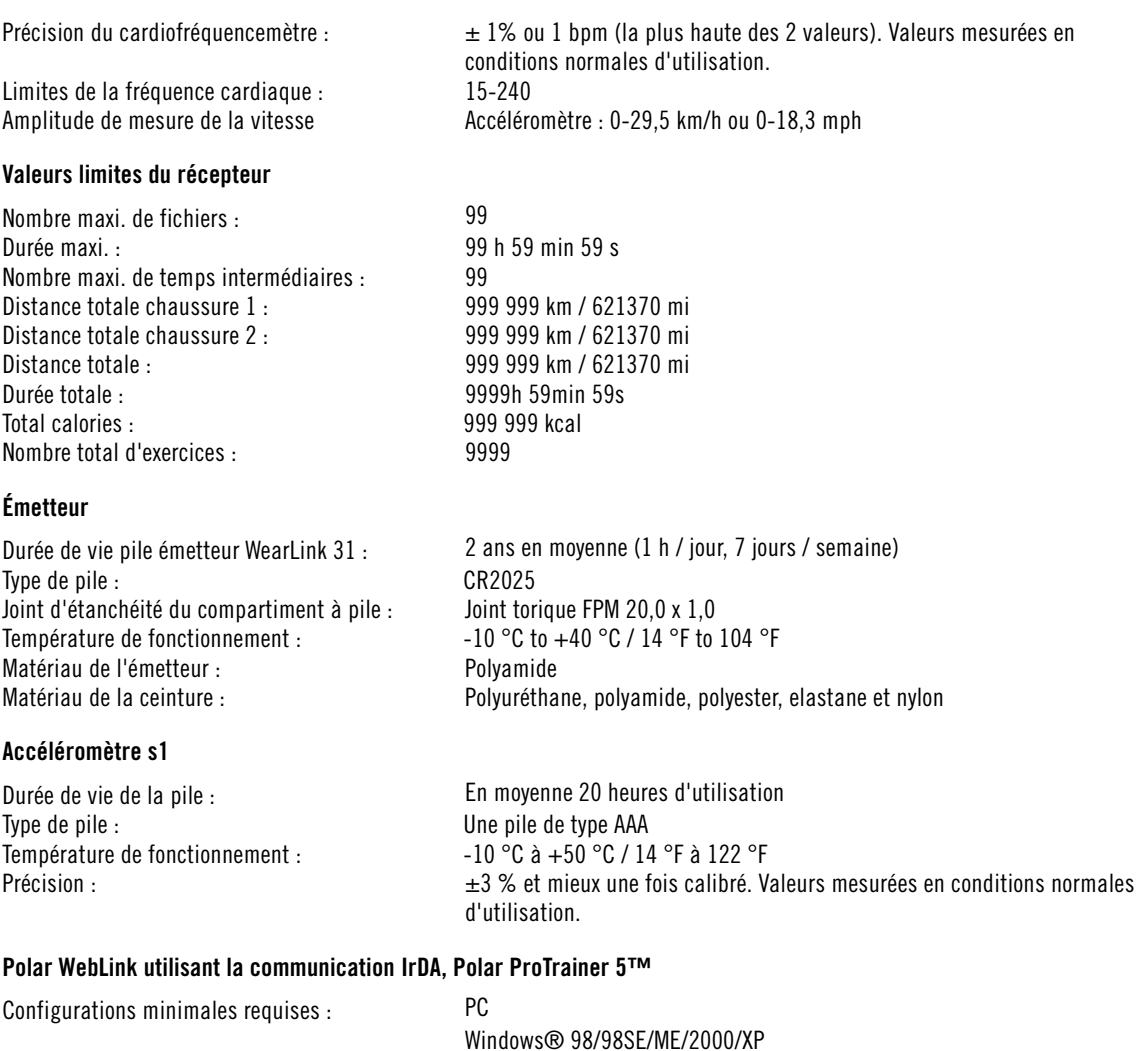

Windows® 98/98SE/ME/2000/XP Port IrDA compatible (périphérique externe IrDA ou port IR interne) Pour pouvoir utiliser le logiciel, votre PC doit être équipé d'un processeur Pentium II 200 MHz ou supérieur, d'un moniteur SVGA ou résolution supérieure, d'un disque dur 50 MB minimum et d'un lecteur CD-ROM.

Le cardio Running Polar indique le niveau d'effort physiologique et l'intensité d'un exercice. Il affiche des indicateurs de performance. Il mesure aussi la vitesse et la distance en course à pied, grâce à l'accéléromètre s1. Le capteur s3 lui permet en outre de mesurer la cadence en course à pied. Aucun autre usage n'est sous-entendu ou induit.

Le Cardio Outdoor Polar ne doit pas être utilisé pour l'obtention de mesures environnementales exigeant une précision professionnelle ou industrielle. En outre, l'appareil ne doit pas être utilisé pour obtenir des mesures lors de la pratique d'activités aériennes ou sous-marines.

Les produits Polar sont testés à l'étanchéité suivant la norme internationale ISO 2281. Les produits sont classés en 3 catégories différentes en fonction de leur étanchéité. Vérifiez le degré d'étanchéité de votre produit Polar, indiqué sur le capot arrière du récepteur. Comparez-le ensuite au tableau ci-dessous. Remarque : Ces définitions ne s'appliquent pas forcément aux produits d'autres fabricants.

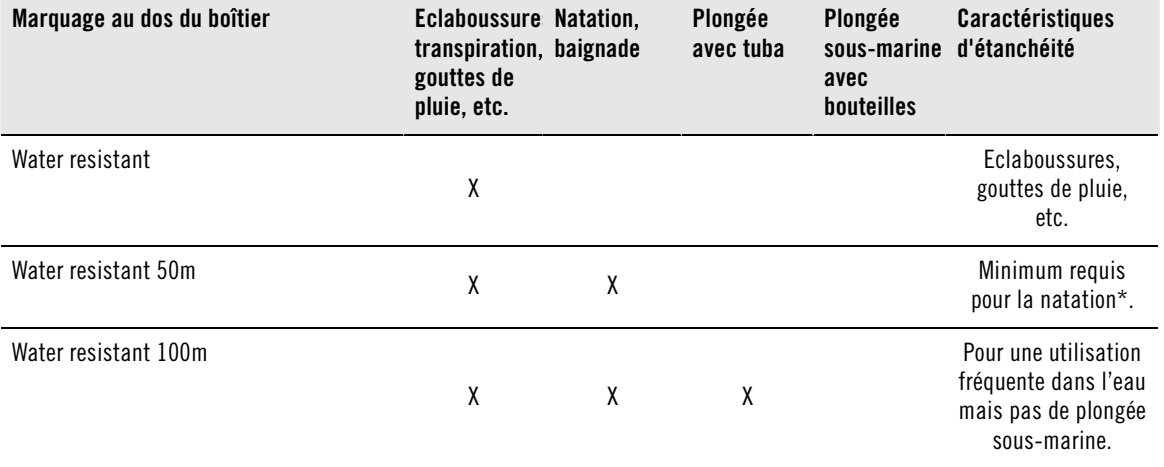

\*Ces caractéristiques sont aussi valables pour les émetteurs Polar WearLink 31 et Polar WearLink W.I.N.D. Les émetteurs portent la mention Water resistant 30m.

## <span id="page-54-0"></span>**Questions fréquentes**

**Que faire si...**

#### **...le symbole de pile faible et Pile faible s'affiche ?**

Un des premiers signes de faiblesse de la pile est l'apparition de l'icône de pile faible à l'écran. Cependant, en environnement froid, le témoin de faible niveau de pile peut s'afficher. Il disparaîtra au retour à une température normale. Lorsque le symbole s'affiche, le récepteur retentit et l'éclairage est automatiquement désactivé. Pour plus d'information sur le remplacement de la pile, reportez-vous au chapitre [Entretien et réparations \(page](#page-50-1) 51)

#### **...je ne sais plus où je me trouve dans le menu ?**

Appuyez longuement sur STOP pour revenir à l'affichage de l'heure.

#### **...le cardio Running ne répond plus aux boutons ?**

Réinitialisez le récepteur en appuyant simultanément sur les quatre boutons latéraux pendant 2 secondes, jusqu'à ce que l'affichage se remplisse de symboles. Appuyez sur n'importe quel bouton et réglez la date et l'heure depuis les Réglages de base. Les autres réglages sont sauvegardés. Vous pouvez ignorer ceux-ci en appuyant longuement sur STOP.

#### **...la fréquence cardiaque est irrégulière ou très élevée, ou ne s'affiche pas (00) ?**

- Vérifiez que le récepteur est à moins de 1 m / 3 ft de l'émetteur.
- Vérifiez que la ceinture élastique de l'émetteur ne s'est pas détendue en cours d'exercice.
- Vérifiez que les électrodes textiles de vos vêtements de sports s'ajustent bien à votre morphologie.
- Vérifiez que les électrodes de l'émetteur / de vos vêtements de sports sont humidifiées.
- Vérifiez que l'émetteur / les électrodes de vos vêtements de sports sont propres et en bon état.
- Vérifiez qu'il n'y a pas d'autre émetteur à moins de 1 m / 3 ft.
- Des perturbations électromagnétiques importantes peuvent entraîner des interférences. Pour plus d'information, reportez-vous au chapitre [Précautions d'emploi \(page](#page-51-0) 52).
- Si vous avez toujours des données de fréquence cardiaque erronées même après vous être éloigné de la source des interférences, ralentissez votre allure et prenez vos pulsations manuellement. Si celles-ci sont toujours extrêmement élevées, la cause peut en être une arythmie cardiaque. Bien que la plupart des arythmies ne soient pas dangereuses pour la santé, n'hésitez pas à consulter votre médecin pour plus de renseignements.
- Avez-vous eu des problèmes cardiaques qui pourraient avoir modifié la forme de votre signal ECG ? Dans ce cas, veuillez consulter votre médecin.

## **…Memoire pleine s'affiche ?**

Le message apparaît en cours d'exercice si vous avez enregistré 99 temps intermédiaires ou s'il ne reste plus de mémoire pour continuer à enregistrer l'exercice. Dans ce cas, arrêtez l'enregistrement de l'exercice et transférez tous vos fichiers d'exercice de votre récepteur vers le logiciel Polar ProTrainer 5. Supprimez ensuite ces fichiers d'exercice de la mémoire de votre récepteur.

## **… Vérifier WearLink ! s'affiche et votre récepteur ne détecte pas le signal de la fréquence cardiaque ?**

- Vérifiez que le récepteur est à moins de 1 m / 3 ft de l'émetteur.
- Vérifiez que la ceinture élastique de l'émetteur ne s'est pas détendue en cours d'exercice.
- Vérifiez que les électrodes textiles de vos vêtements de sports s'ajustent bien à votre morphologie.
- Vérifiez que les électrodes de l'émetteur / de vos vêtements de sports sont humidifiées.
- Vérifiez que l'émetteur / les électrodes de vos vêtements de sports sont propres et en bon état.
- Si la mesure de la fréquence cardiaque ne fonctionne pas avec les vêtements de sports, faites un essai avec la ceinture émettrice WearLink. Si la fréquence cardiaque est détectée par la ceinture émettrice, le problème provient probablement du vêtement de sport. Veuillez alors contacter le fabricant / revendeur du vêtement.
- Si vous avez bien respecté les conseils ci-dessus, mais que la mesure de la fréquence cardiaque ne fonctionne toujours pas, il se peut que la pile de votre émetteur soit faible. Pour plus d'information, reportez-vous au chapitre [Entretien et réparations \(page](#page-50-1) 51).

## **…Vérifier Capt. s1 ! s'affiche et que les signaux de vitesse et de distance ne sont pas détéctés ?\***

- Vérifiez que la fonction Capteur s1 est bien activée sur le récepteur. Si c'est le cas, le symbole du coureur s'affiche à l'écran.
- Vérifiez que l'accéléromètre est en marche en appuyant longuement sur son bouton rouge.
- Si l'accéléromètre est en marche et que vous voyez une lumière rouge ou pas de lumière du tout sur l'accéléromètre, la pile de celui-ci doit être remplacée. Pour plus d'information, reportez-vous au chapitre [Installer la pile de l'accéléromètre \(page](#page-8-1) 9).
- Les mesures de vitesse et de distance s'interrompent si vous gardez le récepteur immobile plus de 15 secondes. Pour réactiver les mesures de vitesse et de distance, agitez votre poignet.
- Si vous courez sur tapis de course et que vous avez attaché le récepteur sur une barre transversale devant vous, essayez de bouger le récepteur latéralement.

## **... Echec calibrage Capt. s1 s'affiche ?\***

Le calibrage a échoué et vous devez recommencer. Le calibrage échoue si vous bougez pendant que le récepteur calcule le coefficient de calibrage. Lorsque vous avez parcouru la distance du temps intermédiaire, arrêtez-vous et restez immobile durant le calibrage. Le coefficient de calibrage doit être compris entre 0,500 et 1,500. Si le coefficient de calibrage et supérieur ou inférieur à cet intervalle, le calibrage échoue.

## **...Mémoire faible s'affiche ?**

**Mémoire faible** s'affiche lorsqu'il reste un peu moins d'une heure de mémoire disponible. Pour optimiser la capacité mémoire restante, sélectionnez la fréquence d'enregistrement la plus importante (60 secondes) depuis le menu **Réglages>Fonctions>Enreg.** Lorsqu'il n'y a plus de mémoire disponible, **Mémoire pleine** s'affiche. Pour libérer de la mémoire, transférez vos exercices vers le logiciel Polar Pro Trainer 5 et supprimez-les ensuite de la mémoire de votre récepteur.

<span id="page-55-0"></span>\*L'accéléromètre s1, disponible en option, est nécessaire.

## **Garantie internationale Polar**

- Cette garantie n'affecte pas les droits légaux des consommateurs applicables dans le cadre des législations nationales ou fédérales en vigueur, ni les droits des consommateurs à l'encontre du revendeur concernant les litiges liés aux contrats d'achat et de vente.
- La présente garantie internationale Polar est émise par Polar Electro Inc. pour les clients ayant fait l'acquisition de ce produit aux États-Unis ou au Canada. La présente garantie internationale Polar est émise par Polar Electro Oy pour les clients ayant fait l'acquisition de ce produit dans d'autres pays.
- Polar Electro Oy/Polar Electro Inc. garantissent au client/à l'acheteur initial que ce produit est exempt de défauts liés aux matières premières ou à la fabrication, et ce, pendant un délai de deux (2) ans à compter de la date d'achat.
- **Le reçu de l'achat initial constitue votre preuve d'achat !**
- La garantie ne couvre pas la batterie, l'usure normale, les dégâts liés à une mauvaise utilisation, à une utilisation abusive, aux accidents ou au non-respect des précautions d'emploi, à un mauvais entretien, à une utilisation commerciale, les boîtiers/écrans cassés ou rayés, les ceintures élastiques ni les vêtements Polar.
- La garantie ne couvre pas les dommages, pertes, dépenses ou frais, directs ou indirects, de portée générale, consécutive ou particulière, causés par ou liés au produit.
- Les produits achetés d'occasion ne sont pas couverts par la garantie de deux (2) ans, sauf stipulation contraire de la législation locale.
- Durant la période de garantie, l'appareil est soit réparé, soit remplacé par le Centre de service après-vente agréé Polar, quel que soit le pays d'achat.

La garantie couvrant tout produit est limitée aux pays dans lesquels ce produit est commercialisé.

## CE0537

Ce produit est conforme aux Directives 93/42/EEC et 1999/5/EC. La Déclaration de Conformité correspondante est disponible sur le lien www.polar.fi/declaration of conformity.html.

# ⊠

Le symbole représentant une poubelle sur roues barrée d'une croix indique que les produits Polar sont des instruments électroniques, soumis à la directive 2012/19/UE de l'Union européenne et du Conseil sur le tri sélectif des déchets électriques et électroniques (WEEE) ; les piles et les accumulateurs utilisés dans ces produits entrent dans le cadre de la directive 2006/66/EC du 6 septembre 2006 de l'Union européenne et du Conseil relative aux piles et accumulateurs et aux déchets de piles et d'accumulateurs. Ces produits et ces piles/accumulateurs contenus dans les produits Polar doivent donc être tries séparément dans les pays de l'Union européenne.

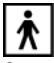

Ce marquage indique que le produit est protégé contre les chocs électriques.

Copyright © 2013 Polar Electro Oy, FIN-90440 KEMPELE, Finlande.

Polar Electro Oy est une entreprise certifiée ISO 9001:2008.

Tous droits réservés. Ce manuel d'utilisation ne peut être reproduit même partiellement sous aucune forme et par aucun moyen que ce soit sans l'accord écrit préalable de Polar Electro Oy. Tous les noms et logos annotés du symbole ™ dans le manuel d'utilisation ou sur l'emballage de ce produit sont des marques de la société Polar Electro Oy. Tous les noms et logos annotés du symbole ® dans le manuel d'utilisation ou sur l'emballage de ce produit sont des marques déposées de la société Polar Electro Oy, à l'exception de Windows qui est la marque déposée de Microsoft Corporation.

## <span id="page-56-0"></span>**Décharge de responsabilité**

- Les informations contenues dans ce guide sont données à titre indicatif seulement. Les produits décrits sont susceptibles de modification sans avis préalable de la part du fabricant, en raison de perfectionnements techniques permanents.
- Polar Electro Oy / Polar Electro Inc. ne prennent aucun engagement, n'accordent aucune garantie quant à ce manuel, ni aux produits décrits.
- Polar Electro Oy / Polar Electro Inc. ne sont donc en aucun cas responsables des dommages, pertes, dépenses ou frais, directs ou indirects, de portée générale, consécutive ou particulière, causés ou liés à l'usage des produits décrits dans ce manuel.

Ce produit est protégé par un ou plusieurs des brevets suivants : US 5486818, GB 2258587, HK 306/1996, WO96/20640, EP 0748185, US6104947, EP 0747003, US5690119, DE 69630834,7-08, WO 97/33512, US 6277080, EP 0984719, US 6361502, EP 1405594, US 6418394, EP 1124483, US 6405077, US 6714812, US 6537227, FI 114202, US 6666562 B2, US 5719825, US 5848027, EP 1055158, FI 113614, FI23471, USD49278S, USD492784S, USD492999S, FI68734, US4625733, DE3439238, GB2149514, HK81289, FI88972, US5486818, DE9219139.8, GB2258587, FR2681493, HK306/1996, FI96380, WO95/05578, EP665947, US5611346, JP3568954, DE69414362, FI4150, US6477397, DE20008882, FR2793672, ES1047774, FI112844, EP 724859 B1, US 5628324, DE 69600098T2, FI110915. Autres modèles déposés.

Produit par :Polar Electro Oy Professorintie 5 FIN-90440 KEMPELE Tel +358 8 5202 100 Fax +358 8 5202 300 www.polar.fi

FR 3.0 05/2013

# <span id="page-58-0"></span>**INDEX**

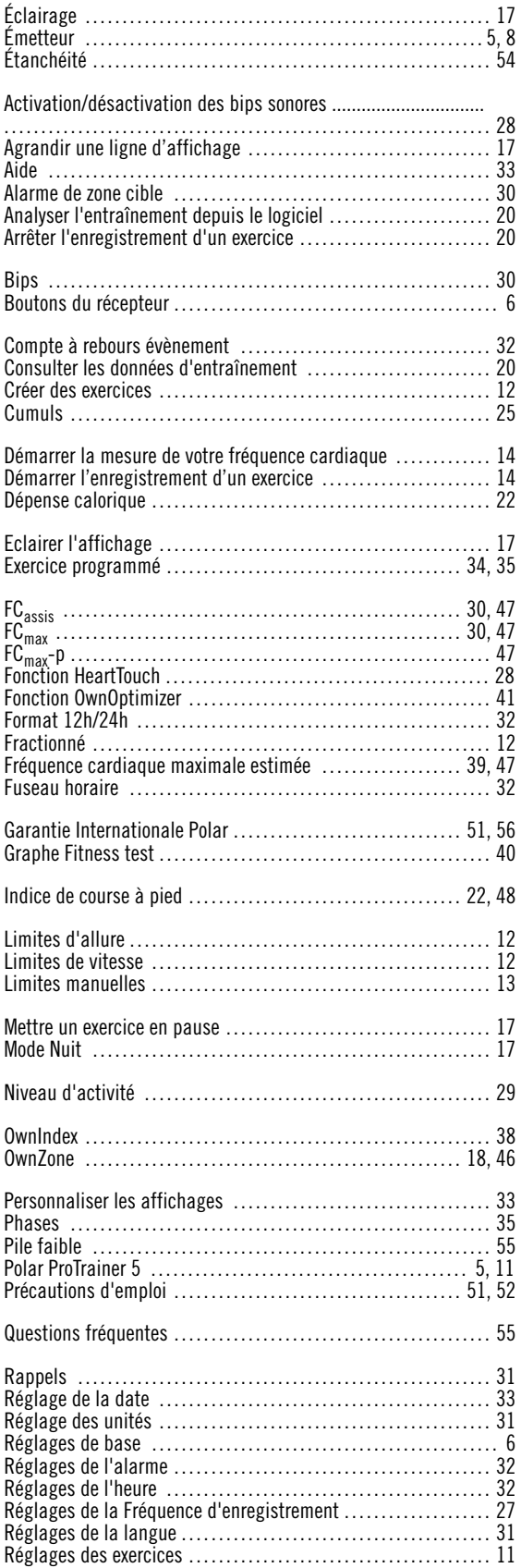

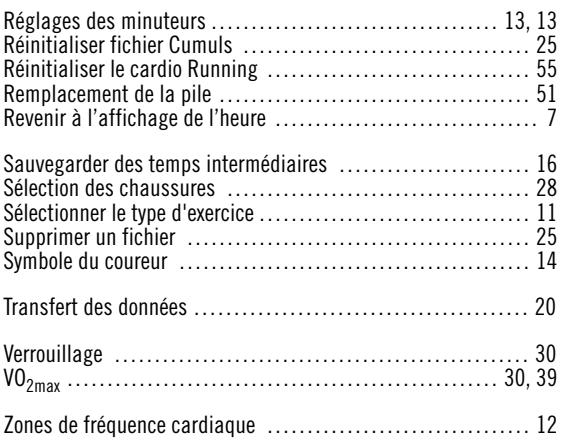